# **WaveLinx Area Controller G2 (WAC2-POE)**

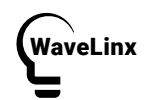

**WaveLinx**  Digital Lighting

**IMPORTANT:** Read carefully before installing product. Retain for future reference.

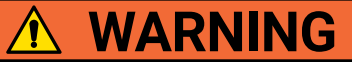

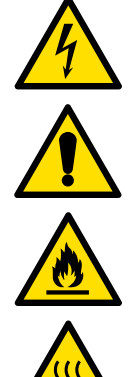

**Risk of Fire, Electrical Shock, Cuts or other Casualty Hazards- Installation and maintenance of this product must be**  <u>Risk of Fire, Electrical Shock, Cuts or other Casualty Hazards-</u> Installation and maintenance of this product must be<br>performed by a qualified electrician. This product must be installed in accordance with the applicable **by a person familiar with the construction and operation of the product and hazards involved.** 

**Before installing or performing any service, the power MUST be turned OFF at the branch circuit breaker. According to NEC 240-83(d), if the branch is used as the main switch for a fluorescent lighting circuit, the circuit breaker should be marked with "SWD". All installations should be in compliance with the National Electric Code and all state and local codes.**

**Risk of Fire and Electric Shock- Before installing or performing any service, the power MUST be turned OFF. All installations should be in compliance with the National Electric Code and all state local codes.** 

**Risk of Burn- Disconnect power and allow product to cool before handling or servicing.**

**Risk of Personal Injury- Due to sharp edges, handle with care.**

**Failure to comply with these instructions may result in death, serious bodily injury and property damage.**

**DISCLAIMER OF LIABILITY:** Cooper Lighting Solutions assumes no liability for damages or losses of any kind that may arise from the improper, careless, or negligent installation, handling or use of this product.

**NOTICE:** Product may become damaged and/or unstable if not installed properly.

**Note:** Specifications and dimensions subject to change without notice.

**ATTENTION Receiving Department:** Note actual product description of any shortage or noticeable damage on delivery receipt. File claim for common carrier (LTL) directly with carrier. Claims for concealed damage must be filed within 15 days of delivery. All damaged material, complete with original packing must be retained.

**NOTICE:** All new wiring must be fully verified before applying power.

**NOTICE:** Designed for indoor installation and use only. Dry location rated.

**NOTE:** If you are not a WaveLinx trained technician, install but do energize this product until directed to do so by a qualified WaveLinx technician.

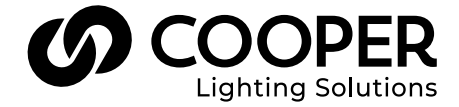

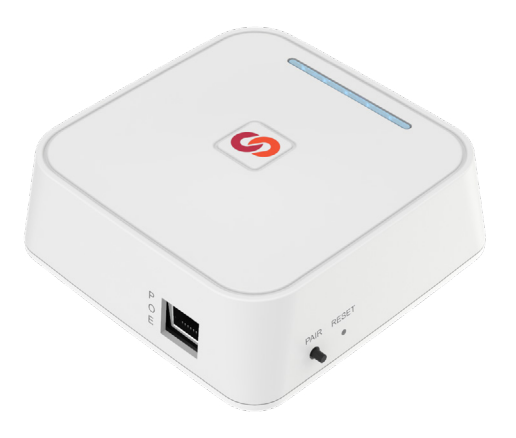

### **SAVE THESE INSTRUCTIONS**

This installation instruction is for the WaveLinx Area Controller G2 (WAC2-POE) which enables user control of the WaveLinx Connected Lighting System and devices via local control or through the WaveLinx Mobile application.

The purpose of this document is to provide sufficient detailed instructions for installation and basic troubleshooting.

### **This document covers installation of the following products.**

- WAC2-POE WaveLinx Area Controller G2, POE powered
- WAC2-120 WaveLinx Area Controller G2 with 120VAC to PoE Injector

Note: WAC2-POE may be powered from a PoE injector. If an injector is used, WPOE2-120 from Cooper Lighting Solutions is required. WAC2-120 includes both the WAC2-POE and the WPOE2-120 injector.

Important: The WAC should be fed by steady (unswitched) line voltage power or powered by POE unless there are specific design or performance requirements (consult with Cooper Lighting Solutions Lighting design group where unique considerations exist.)

## **WaveLinx Connected Lighting System Architecture**

#### **Figure 1. Stand Alone WAC installation**

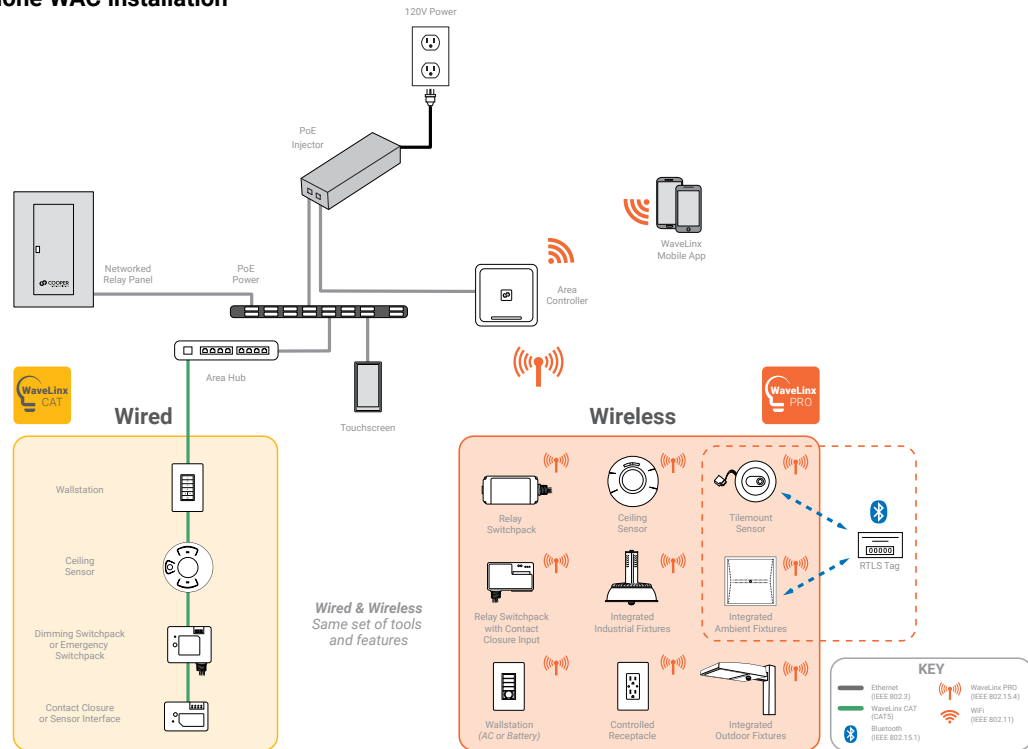

### **Figure 2. Enterprise installation**

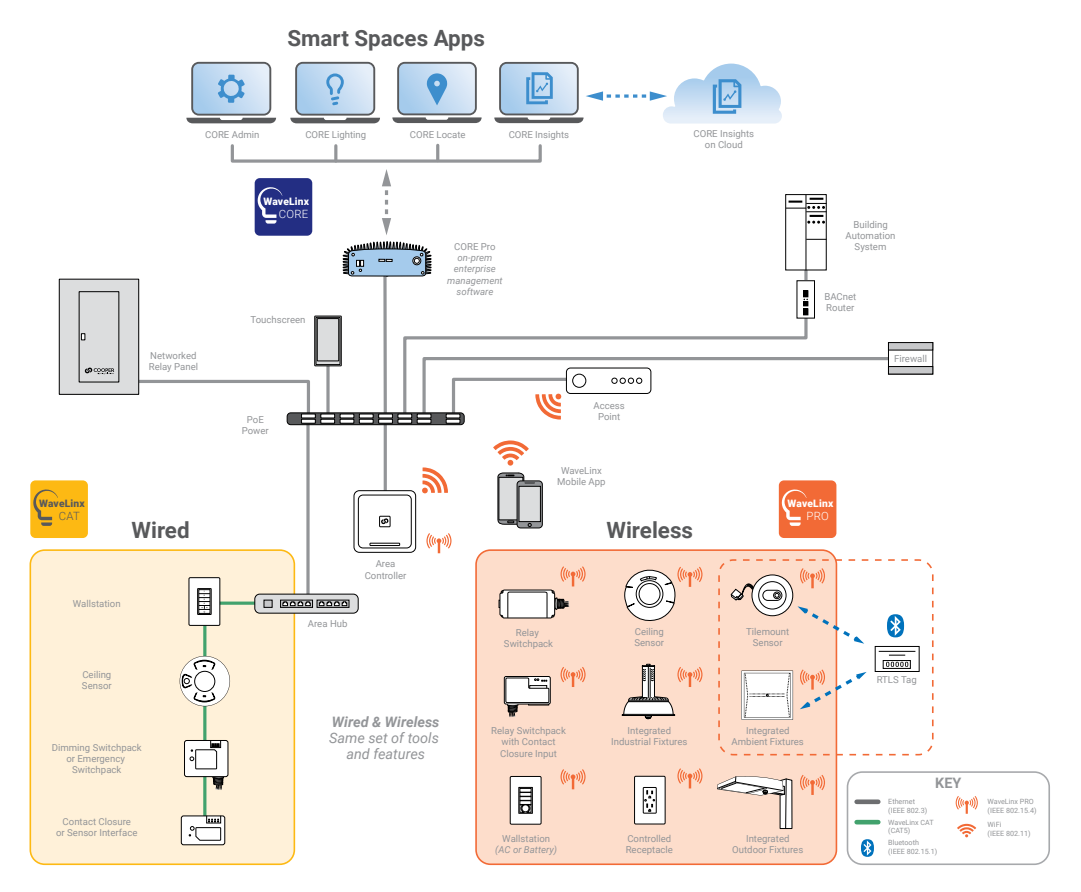

### **Overview**

The WaveLinx Area Controller (WAC) is the main component of the WaveLinx Connected Lighting system. WaveLinx eliminates the cost and complexity of typical wireless control system commissioning while providing a wired, flexible, and reconfigurable wireless topology for on the fly space adjustments. The WaveLinx Connected Lighting System meets modern code and utility requirements, delivers energy and cost savings, while enabling buildings to become smart buildings.

The WAC coordinates between the WaveLinx Mobile App and various WaveLinx devices to create communications and a building ecosystem that provides out of the box functionality and leverages Cooper Lighting Solutions patent pending automatic code commissioning features. Using standards-based wireless mesh compliant topology the WAC communicates to various WCL standards-based devices to provide area, lighting zone configuration, monitoring, and control.

The WAC provides centralized coordination of multiple areas for partial ON/partial OFF scheduling, demand response (WaveLinx CORE application required), lighting, occupancy and daylight settings and scene control. A single WAC can be connected to the building LAN to coordinate up to 49 user-defined areas and 1 construction area, or multiple WACs can exist on a building LAN to scale the system to hundreds of areas all accessible for setup, configuration and control through the WaveLinx Mobile App.

### **WaveLinx Connected Lighting System components**

- WaveLinx Area Controller (gateway)
- WaveLinx Mobile App (commissioning and user personal control)
- WaveLinx PRO Wallstation wired or battery (manual lighting and scene control)
- WaveLinx PRO Touchscreen
- Wireless INstinct Sensor (fixture integrated occupancy sensor, ambient light sensor and control)
- WaveLinx PRO Relay Switchpacks with 0-10V
- WaveLinx PRO Receptacles (wall mounted power outlet)
- WaveLinx PRO Room Based Sensor (ceiling mounted PIR occupancy sensor)

### **WaveLinx Area Controller**

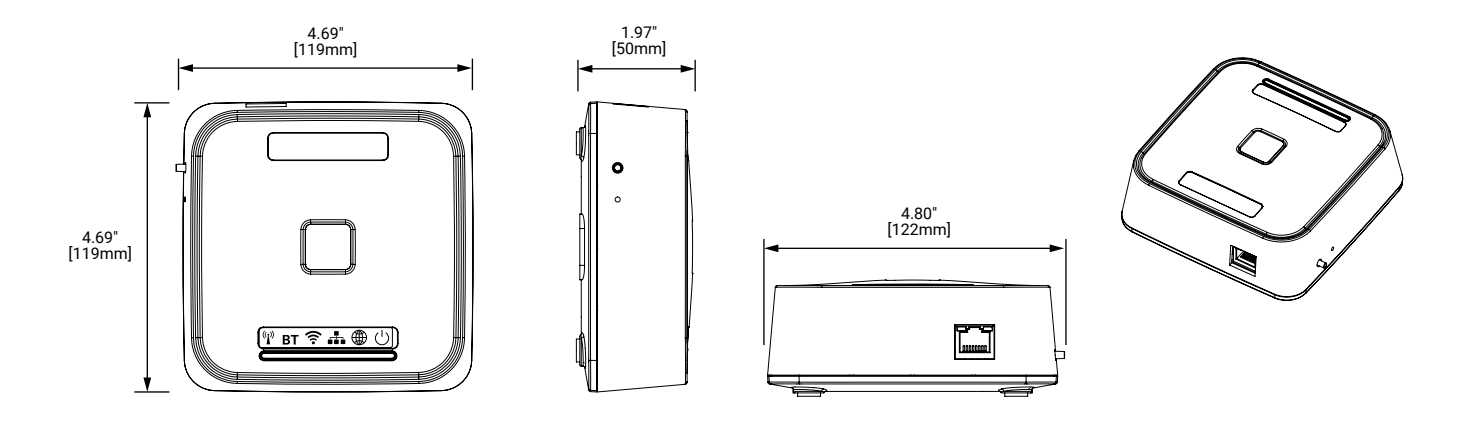

### **Installation**

The WaveLinx Area Controller (WAC) must be installed in accordance with all local, state, and national electrical codes and requirements. Before mounting the WAC in its final location:

- 1. Install WaveLinx PRO wireless devices and verify out-of-the-box functionality
- 2. Mount the WaveLinx Area Controller (WAC)
	- Ensure the WAC is roughly central to the devices with which it is communicating.
	- Review the "Where to Mount" section of this installation instruction.
	- The WAC can be mounted on a shelf, wall, DIN rail or ceiling using the included mounting bracket
	- Ensure the surface the WAC is mounted against is not made of concrete, metal or other material that would reduce the wireless communication.

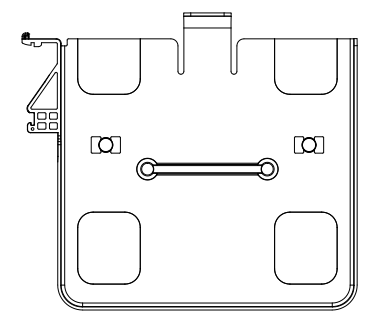

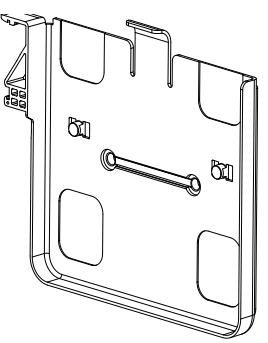

- Mounting hole locations 1.5" (38mm)
- Use #6 screws (provided by others) for mounting
- 3. Power the WaveLinx Area Controller (WAC).
	- The WAC is a PoE powered device. Using either the included Cat5e Ethernet cable or user provided Cat5e cable connect the WAC to the user provided PoE switch.
	- If the installed location does not provide PoE switches the WAC can be powered by a 120V to PoE injector accessory. This requires a standard 120V receptacle located within 3ft (0.9m) of the WAC. Connect the provided Cat5e Ethernet cable from the WAC to the 120V to PoE injector then connect another Cat5E cable from the PoE injector to the building network LAN. Ethernet cable runs must be less than 300 feet (91 meters).
- 4. Document the IEEE address found on the bottom of the WAC on the site floor plans.
- 5. Connect to building network
- 6. Create Construction Group
- 7. Finalize programming using the WaveLinx Mobile App
	- See WaveLinx Mobile Application user manual for more information

#### **Where to Mount the WAC**

- Typically installed above the drop ceiling or high on the wall in the center of the space it will be controlling
- The WAC should be located so it has a good line-of-sight with its communicating devices
- Within 300ft (91m) of the PoE switch or building LAN connection point
- At least 10ft (3m) away from the building WiFi access points
- At least 15ft (5m) away from concrete or metal structures

### **Where NOT to Mount the WAC**

- Inside a metal enclosure or near large metal objects or walls
- Inside or near large concrete walls or spaces
- Do not mount inside electrical closet

#### **WaveLinx design best practices**

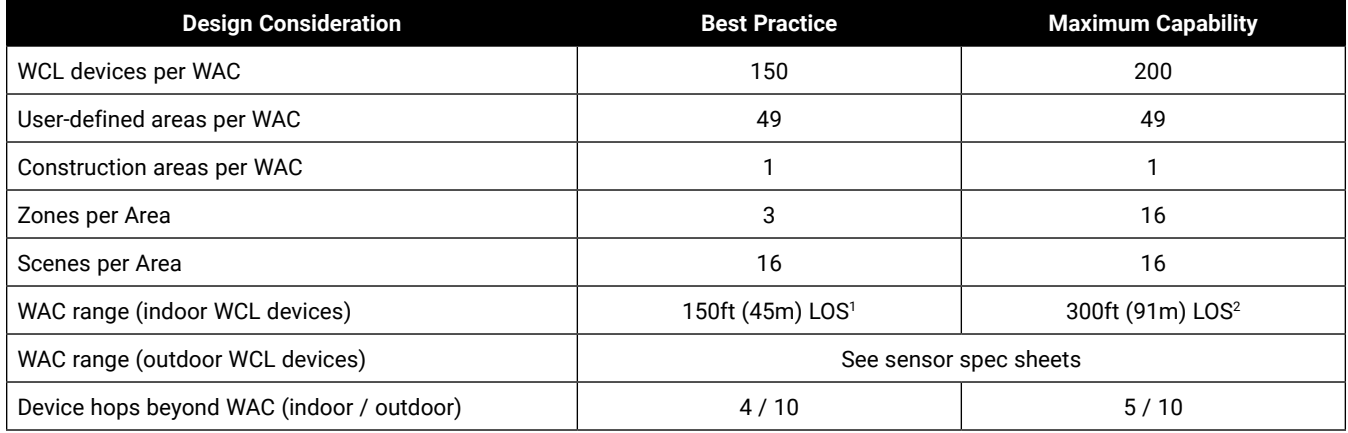

#### **Note:**

<sup>1</sup> Considering two (2) interior walls of standard construction

<sup>2</sup> Considering no LOS obstructions (walls, columns, etc.)

## **WaveLinx Area Controller LED Indicators**

The LED indicators can be used for diagnostics and troubleshooting diagnostics of the WaveLinx Connected Lighting System. The table below gives you more information.

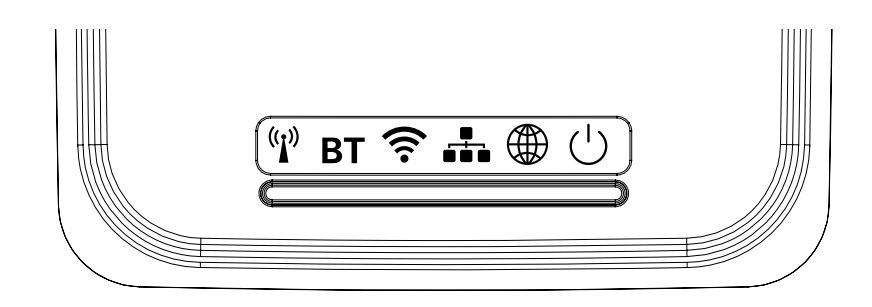

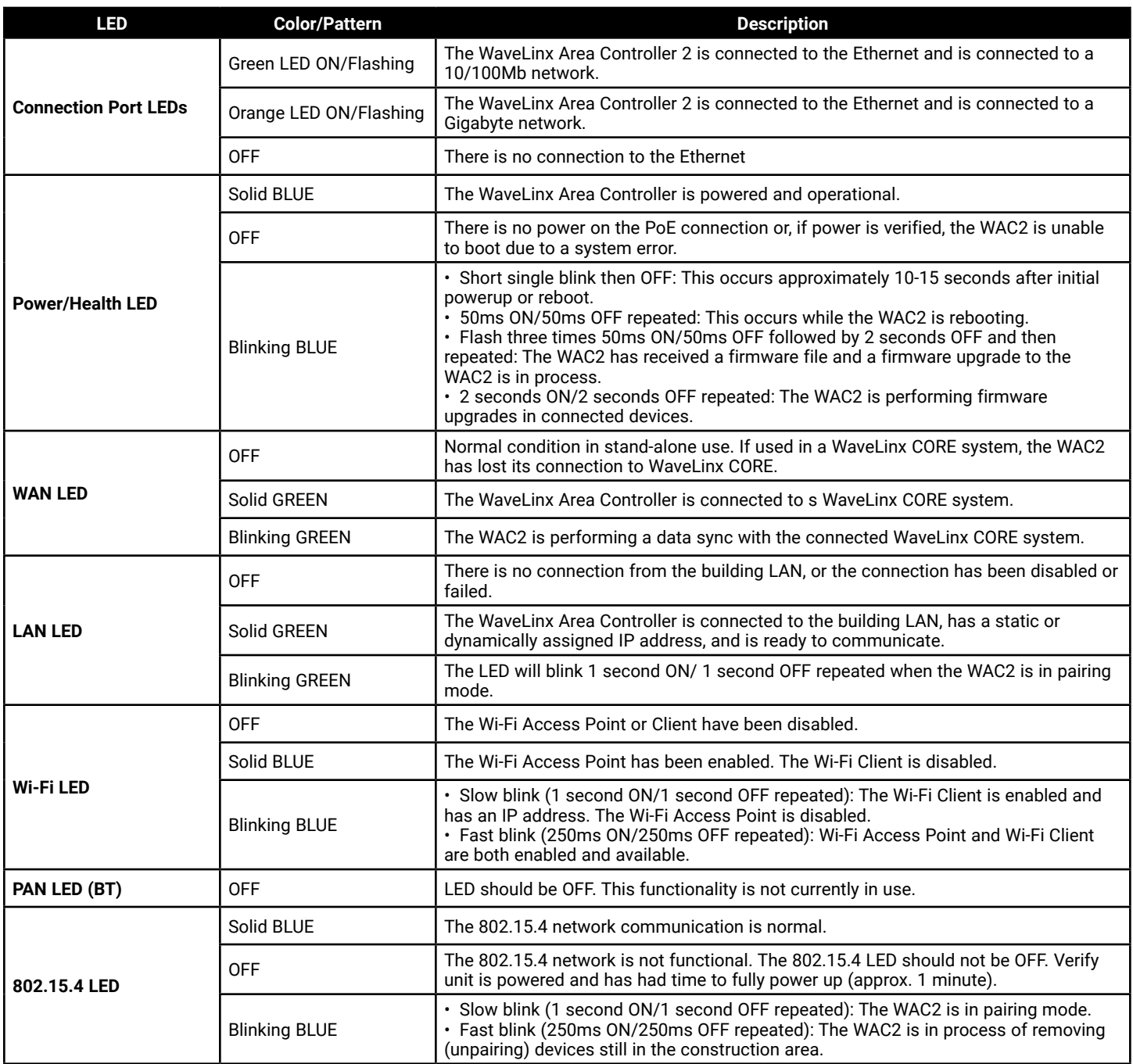

# **WaveLinx Area Controller rear panel**

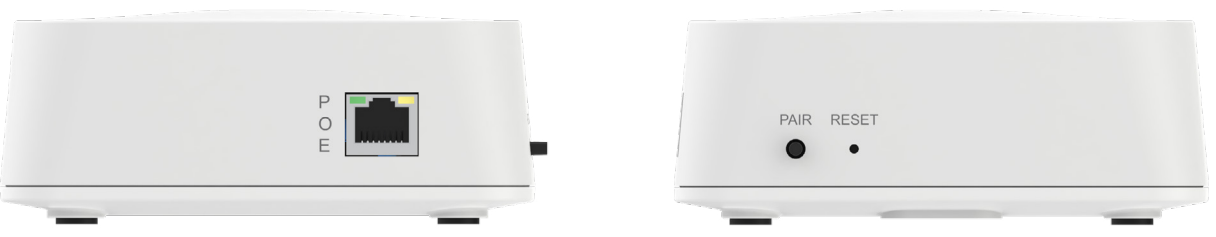

- Ethernet Port for power in and connection to building LAN for communications.
	- PoE is required to supply power to the device
	- PoE port does not supply power out to other devices
- RESET Button
	- Reboot/Soft Reset
	- Authentication and Wi-Fi Configuration Reset
	- Reset factory defaults
- PAIR Button
	- Enter Pairing Mode
	- Exit Pairing Mode
	- Remove Unassigned Devices

# **RESET and PAIR button functionality**

Using the RESET and PAIR buttons on the WaveLinx Area Controller allows you to add or remove devices to the WaveLinx system, reset building network login information and restore factory defaults.

The WaveLinx Area Controller 2 has two pushbuttons that allow for several administrative functions. These functions should be used with caution!

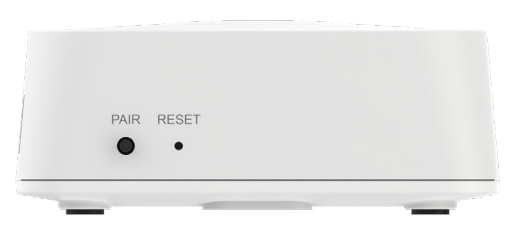

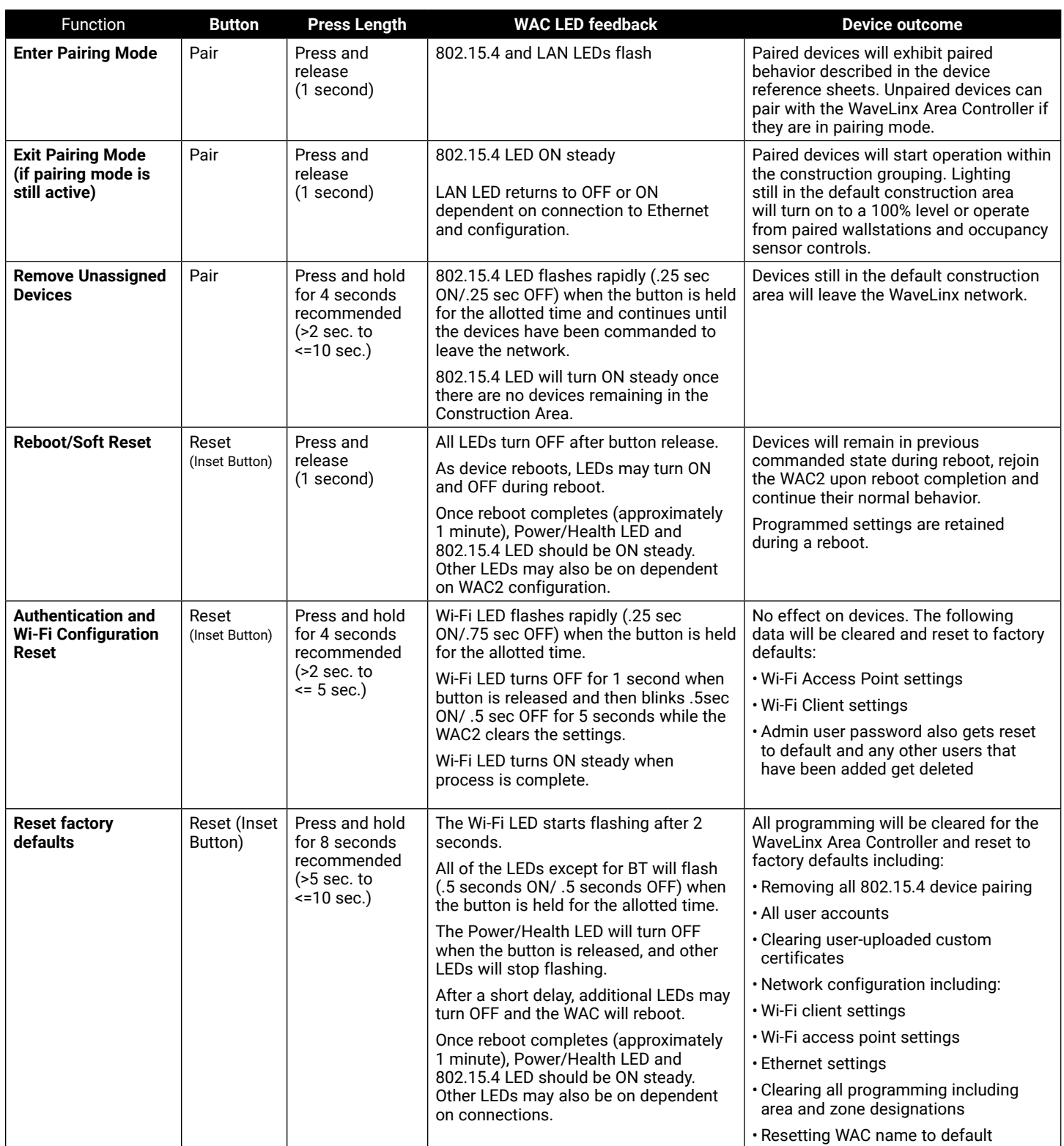

### **Construction Area**

With the patent-pending Construction Grouping mode, installers can now complete a quick system start-up to confirm that the devices have been installed correctly, instead of waiting for factory-trained technicians to get the lights on a project in working order. Installers follow a simple process to pair the wireless devices and assign addresses with the appropriate WAC and initiate occupancy-based lighting control functionality. This saves lighting energy during the construction phase of the project by ensuring that the lights are turned off when the area is unoccupied.

- 1. Locate the WaveLinx Area Controllers on the site floorplan
- 2. Identify which WaveLinx PRO devices should be in range and assigned to each WaveLinx Area Controller
- 3. Identify the circuit breakers that control WaveLinx PRO devices that are intended to be assigned to the WaveLinx Area Controller by performing Construction Grouping
- 4. Cycle power to each circuit breaker for the identified WaveLinx PRO devices
	- WaveLinx devices will search for the WaveLinx Area Controller for 30 minutes after each power cycle, unless they have already paired with a WAC
- 5. On the WaveLinx Area Controller press and release the "PAIR" button to enter Construction Grouping Mode
	- The 802.15.4 wireless network LED on the WAC will blink while in Construction Group mode
	- The WAC will leave Construction Grouping after 60 minutes
- 6. WaveLinx devices will start communicating to the WaveLinx Area Controller
- 7. As devices pair with the WaveLinx Area Controller creating the Construction Group, they will illustrate the following default behavior. If a device has already been added to an area, it will not be affected.
	- Luminaires with integrated sensors
		- Luminaire dims to 10%
	- Tile Mount Sensor
		- Connected luminaire dims to 10%
	- Relay with 0-10V
		- Connected luminaires will dim to 10% and receptacles will turn OFF for 5 minutes
		- The controlled outlet will turn OFF for 5 minutes
	- Wallstation
		- All LEDs blink
		- All wallstations in the default area control all luminaires together.
- 8. After all WaveLinx PRO devices have joined the Construction Group and illustrated the above behavior.
	- Press the "PAIR" button on the WAC a second time to leave the Construction Grouping mode,
	- The WAC will leave Construction Grouping automatically after 30 minutes if the "PAIR" button is not pressed a second time.
	- The IEEE 802.15.4 wireless network LED on the WAC will be ON
- 9. After leaving the Construction Group mode the WaveLinx PRO devices will behave in the following manner.
	- Luminaires with integrated sensors
		- Luminaire dims to 75%
		- All luminaires turn ON when the first occupancy sensor senses motion
		- All luminaires turn OFF when the last occupancy sensor times out unoccupied
		- All wallstations in the default area control all luminaires together.
		- All integrated sensors, Tile Mount and Ceiling sensors create an occupancy group
- Tile Mount Sensor.
	- Connected luminaire dims to 75%
	- All luminaires turn ON when the first occupancy sensor senses motion
	- All luminaires turn OFF when the last occupancy sensor times out unoccupied
	- All wallstations in the default area control all luminaires together.
	- All integrated sensors, Tile Mount and Ceiling sensors create an occupancy group
- Relay with 0-10V
	- Connected luminaires dim to 75%
	- All wallstations in the default area control all luminaires together.
	- All luminaires turn ON when the first occupancy sensor senses motion
	- All luminaires turn OFF when the last occupancy sensor times out unoccupied
	- Relay turns ON/OFF based on occupancy
- Receptacle
	- The controlled outlet will turn ON/OFF based on occupancy
- Wallstation
	- All wallstations in the default area will control all luminaires in the default area based on out-of-the-box scene definitions.
- Ceiling Sensor
	- The LED on the sensor will flash when detecting occupancy
	- All integrated sensors, Tile Mount and ceiling sensors create an occupancy group

### **Connecting the WaveLinx Area Controller to the Building LAN**

- 1. Wired Connection Building LAN connection
	- Connect the WAC to the building PoE switch or PoE injector into the normal network.
	- Physical connection to the building LAN and receiving an IP address will automatically disable the wireless connection method
	- WAC will automatically receive a DHCP IP address when connected to the building LAN
	- Using the WAC internal web page,
		- Statically assign the IP address of the WAC
- 2. Wireless Connection WAC as an access point
	- WAC default SSID will be: cooper-xxxxxxxxxxx
		- (where \*\*\*\* are all twelve characters of the unit ethernet MAC address found on the Cooper Lighting Solutions label at the bottom front of the WAC)
- 3. Wireless Connection WAC as a client to the building wireless network
	- Using the WAC internal web page,
		- Enter the building wireless login credentials.
			- Building wireless login credentials are secured in the WAC by secure web pages.

# **Wireless Transmitter Specification**

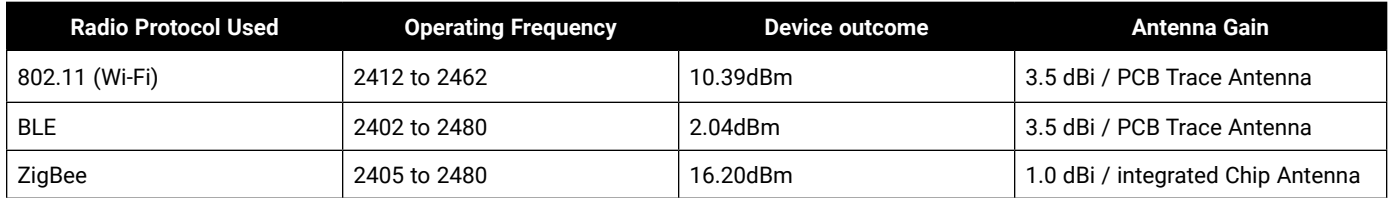

# **Supported Modules and Frequencies: This product contains FCC ID and IC**

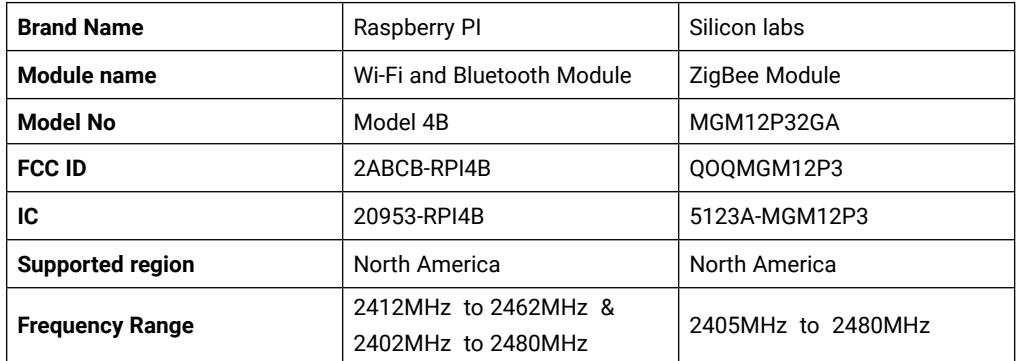

#### **FCC Statement**

- This device complies with Part 15 of the FCC Rules. Operation is subject to the following two conditions:
- (1) This device may not cause harmful interference.
- (2) This device must accept any interference received, including interference that may cause undesired operation.

**Note:** Any changes or modifications not expressly approved by the party responsible for compliance could void the user's authority to operate the equipment.

**Note:** The equipment has been tested and found to comply with the limits for a Class B digital device, pursuant to part 15 of the FCC Rules. These limits are designed to provide reasonable protection against harmful interference in a commercial installation. This equipment generates uses and can radiate radio frequency energy and, if not installed and used in accordance with the instructions, may cause harmful interference to radio communications. However, there is no guarantee that interference will not occur in a particular installation. If this equipment does cause harmful interference to radio or television reception, which can be determined by turning the equipment off an on, the user is encouraged to try to correct the interference by one or more of the following measures:

- Reorient or relocate the receiving antenna.
- Increase the separation between the equipment and receiver.
- Connect the equipment into an outlet on a circuit different from that to which the receiver is connected.
- Consult the dealer or an experienced radio/TV technician for help.

This device complies with FCC radiation exposure limits set forth for an uncontrolled environment. This equipment must be installed and operated in accordance with provided instructions and the antenna(s) used for this transmitter must be installed to provide a separation distance of at least 20 cm from all persons.

The device integrates Wi-Fi and BLE transmitter from Raspberry PI having FCC ID : 2ABCB-RPI4B, IC : 20953-RPI4B and ZigBee module from Silicon labs having FCC ID: QOQMGM12P3 and IC : 5123A-MGM12P3 for Radio communication ,and RF modules are integrated to this host product as per module integration rule, and FCC and IC grant conditions are not violated, RF exposure evaluation for co-locating the transmitter and simultaneous transmission conditions were evaluated and found satisfactory.

#### **ISED RSS**

This device complies with Industry Canada's licence-exempt RSSs. Operation is subject to the following two conditions:

(1) This device may not cause interference; and

(2) This device must accept any interference, including interference that may cause undesired operation of the device.

CAN ICES-003 (B)/NMB-003(B)

#### **Declaración de la FCC**

• Este dispositivo cumple con la Parte 15 de las Normas de la FCC. Su funcionamiento está sujeto a las siguientes dos condiciones:

(1) Este dispositivo no debe causar interferencia dañina.

(2) Este dispositivo debe aceptar cualquier interferencia recibida,

incluidas las interferencias que puedan causar un funcionamiento no deseado.

**Nota:** Cualquier cambio o modificación no aprobado expresamente por la parte responsable del cumplimiento podría anular la autoridad del usuario para operar el equipo.

**Nota:** El equipo ha sido probado y cumple con los límites para un dispositivo digital de Clase B, de conformidad con la parte 15 de las Normas de la FCC. Estos límites están diseñados para proporcionar una protección razonable contra las interferencias dañinas en una instalación comercial. Este equipo genera usos y puede emitir energía de radiofrecuencia y si no se instala y utiliza de acuerdo con las instrucciones, puede causar interferencia dañina en las comunicaciones de radio. Sin embargo, no se puede garantizar que dicha interferencia no ocurra en una instalación determinada. Si este equipo causa interferencia dañina en la recepción de radio o televisión, lo que puede determinarse apagando y encendiendo el equipo, se recomienda al usuario que intente corregir la interferencia mediante una o más de las siguientes medidas:

- Reorientar o reubicar la antena receptora.
- Aumentar la separación entre el equipo y el receptor.
- Conectar el equipo a una toma de corriente en un circuito diferente al que está conectado el receptor
- Consultar con el distribuidor o con un técnico de radio/TV experimentado para obtener ayuda.

Este equipo cumple con los límites de exposición a la radiación de la FCC establecidos para un entorno no controlado. Este equipo debe instalarse y operarse de acuerdo con las instrucciones proporcionadas y la(s) antena(s) utilizada(s) para este transmisor deben instalarse para proporcionar una distancia de separación de al menos 20 cm de todas las personas.

El dispositivo integra el transmisor Wi-Fi y BLE de Raspberry PI con FCC ID:<br>2ABCB-RPI4B, IC: 20953-RPI4B y el módulo ZigBee de Silicon Labs con FCC<br>ID: QOQMGM12P3 e IC: 5123A-MGM12P3 para comunicación por radio, y los módulos de RF son integrado a este producto anfitrión según la regla de integración del módulo, y las condiciones de concesión de FCC e IC no se anulan, la evaluación de la exposición a RF para la ubicación conjunta del transmisor y las condiciones de transmisión simultánea se evaluaron y se consideraron satisfactorias.

#### **ISED RSS**

Le présent appareil est conforme aux CNR d'Industrie Canada applicables aux appareils radio exempts de licence. L'exploitation est autorisée aux deux conditions suivantes :

1) l'appareil ne doit pas produire de brouillage;

2) l'appareil doit accepter tout brouillage radioélectrique subi, même si le brouillage est susceptible d'en compromettre le fonctionnement.

CAN ICES-003 (B)/NMB-003(B)

El dispositivo integra el transmisor Wi-Fi y BLE de Raspberry PI con FCC ID: 2ABCB-RPI4B, IC: 20953-RPI4B y el módulo ZigBee de Silicon Labs con FCC ID: QOQMGM12P3 e IC: 5123A-MGM12P3 para comunicación por radio, y los módulos de RF son integrado a este producto anfitrión según la regla de<br>integración del módulo, y las condiciones de concesión de FCC e IC no se<br>anulan, la evaluación de la exposición a RF para la ubicación conjunta de transmisor y las condiciones de transmisión simultánea se evaluaron y se consideraron satisfactorias.

### **Warranties and Limitation of Liability**

Please refer to **www.cooperlighting.com/global/resources/legal** for our terms and conditions.

### **Garanties et limitation de responsabilité**

Veuillez consulter le site **www.cooperlighting.com/global/resources/legal** pour obtenir les conditions générales.

### **Garantías y Limitación de Responsabilidad**

Visite **www.cooperlighting.com/global/resources/legal** para conocer nuestros términos y condiciones.

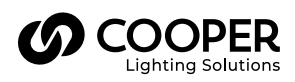

**Cooper Lighting Solutions** 1121 Highway 74 South Peachtree City, GA 30269 P: 770-486-4800 www.cooperlighting.com For service or technical assistance: 1-800-553-3879

Canada Sales 5925 McLaughlin Road Mississauga, Ontario L5R 1B8 P: 905-501-3000 F: 905-501-3172

© 2024 Cooper Lighting Solutions All Rights Reserved.

Product availability, specifications, and compliances are subject to change without notice.

# **Contrôleur d'espace WaveLinx G2 (WAC2-POE)**

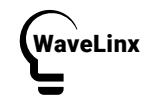

**WaveLinx** 

**IMPORTANT :** Lire attentivement avant d'installer le produit. À conserver pour consultation ultérieure.

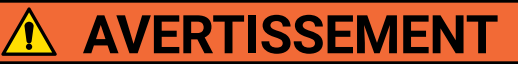

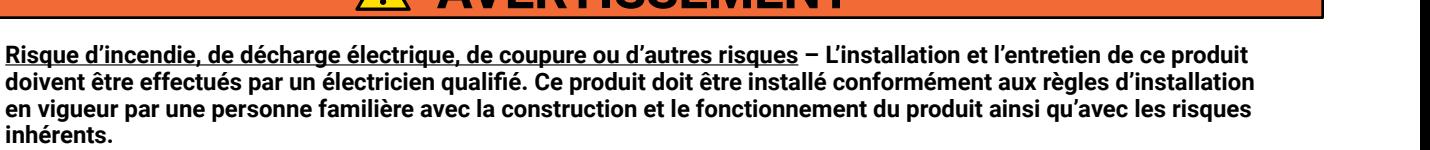

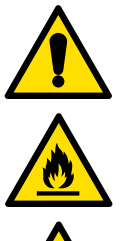

**Avant d'installer ou d'effectuer l'entretien, l'alimentation électrique DOIT être mise hors tension depuis le disjoncteur du circuit de dérivation. Selon la norme 240-83(d) de la NEC, si un disjoncteur de circuit de dérivation est utilisé comme interrupteur principal pour un circuit d'éclairage fluorescent, ce disjoncteur doit comporter la marque « SWD ». Toutes les installations doivent être conformes au Code national de l'électricité, ainsi qu'à tous les codes nationaux et locaux.**

**Risque d'incendie et de décharge électrique – Assurez-vous que l'alimentation électrique est HORS TENSION avant de commencer l'installation ou de tenter d'en faire l'entretien. Mettez l'alimentation électrique hors tension au niveau du fusible ou du disjoncteur. Toutes les installations doivent être conformes au Code national de l'électricité, ainsi qu'à tous les codes nationaux et locaux.**

**Risque de brûlure – Débranchez la source d'alimentation et laissez refroidir le luminaire avant de procéder à son entretien ou à sa manipulation.**

**Risque de blessures – À cause des arêtes tranchantes, manipulez ce produit avec précaution. La désobéissance aux instructions suivantes représente un risque de blessures (y compris la mort) et de dommages matériels.**

**EXONÉRATION DE RESPONSABILITÉ :** Cooper Lighting Solutions n'assume aucune responsabilité pour les dommages ou pertes de quelque nature que ce soit pouvant découler d'une installation, d'une manipulation ou d'une utilisation inappropriée, imprudente ou négligente de ce produit.

**AVIS :** Ce produit peut s'endommager ou devenir instable s'il n'est pas installé correctement.

**Remarque :** Les caractéristiques techniques et les dimensions peuvent changer sans préavis.

**ATTENTION Service de la réception :** Veuillez fournir une description de tout élément manquant ou de tout dommage constaté au bordereau de réception. Soumettez une réclamation de transporteur public (chargement partiel) directement auprès du transporteur. Les demandes pour les dommages cachés doivent être présentées dans les 15 jours suivants la livraison. Tout matériel endommagé doit être conservé avec tout l'emballage d'origine.

**AVIS :** Il faut entièrement vérifier tous les nouveaux câblages avant la mise sous tension.

**AVIS :** Produit conçu uniquement pour une installation et un usage à l'intérieur.

**Remarque :** Si vous n'êtes pas un technicien formé à WaveLinx, installez mais mettez sous tension ce produit jusqu'à ce qu'un technicien qualifié WaveLinx.

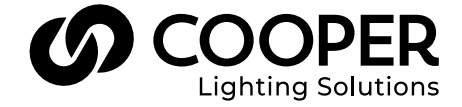

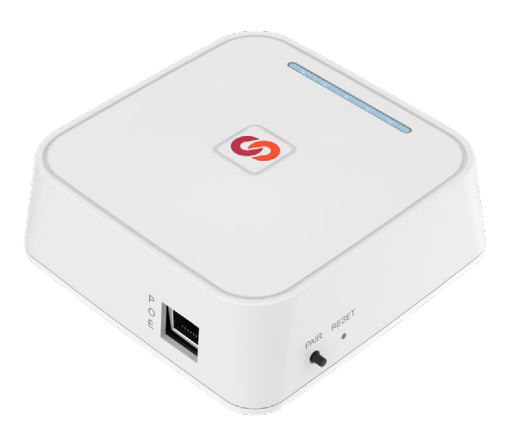

## **CONSERVEZ CES DIRECTIVES**

Ces instructions d'installation concernent le Contrôleur d'espace WaveLinx G2 (WAC2-POE) qui permet à l'utilisateur de contrôler le système et l'appareil WaveLinx au moyen d'une commande locale ou de l'application mobile WaveLinx.

Ce document a pour but de fournir des instructions suffisamment détaillées pour l'installation et le dépannage de base du système.

### **Ce document porte sur l'installation des produits suivants.**

- WAC2-POE WaveLinx contrôleur de zone G2, alimenté par PoE
- WAC2-120 Contrôleur d'espace WaveLinx G2 avec 120 V c.a. vers un injecteur PoE

Remarque : Le modèle WAC2-POE peut être alimenté par un injecteur PoE. Si un injecteur est utilisé, le modèle WPOE2-120 de Cooper Lighting Solutions est requis. Le modèle WAC2-120 comprend à la fois le système WAC2-POE et l'injecteur WPOE2-120.

Important : Le WAC doit être alimenté par une tension de ligne stable (non commutée) ou alimenté par POE, sauf en cas d'exigences de conception ou de performance spécifiques (consultez le groupe de conception d'éclairage de Cooper Lighting Solutions lorsque des considérations uniques existent.)

## **Architecture du système d'éclairage connecté WaveLinx**

**Figure 1. Installation du contrôleur de zone sans fil autonome**

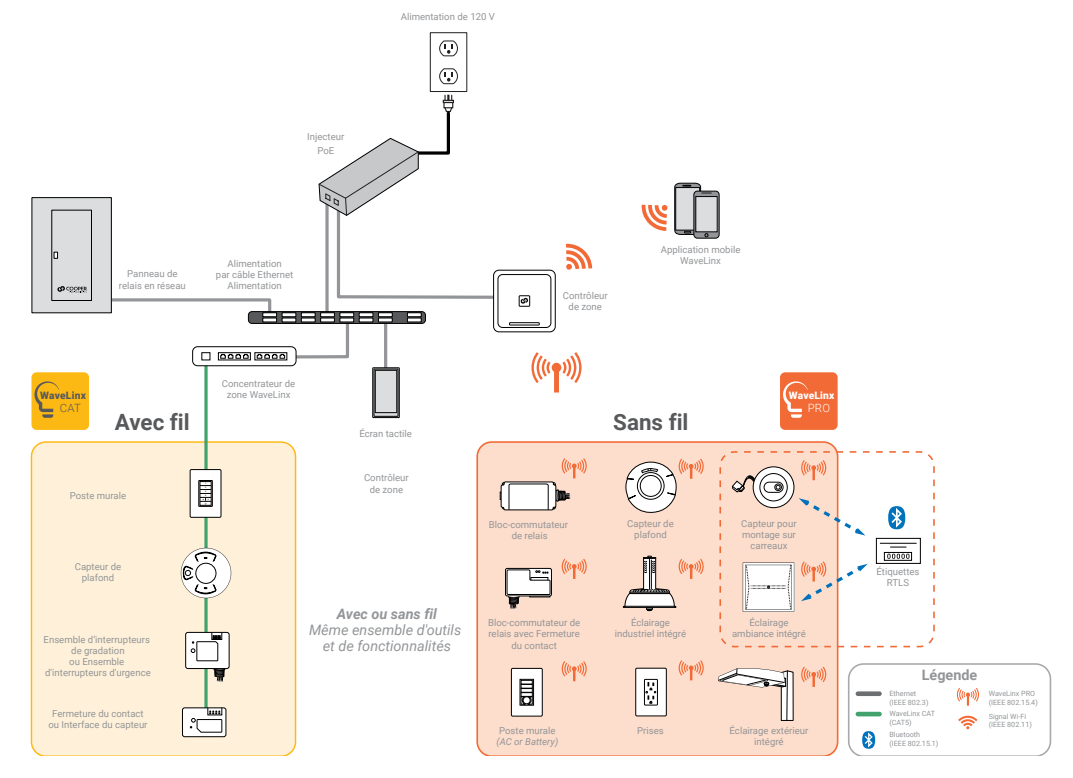

#### **Figure 2. Installation en entreprise**

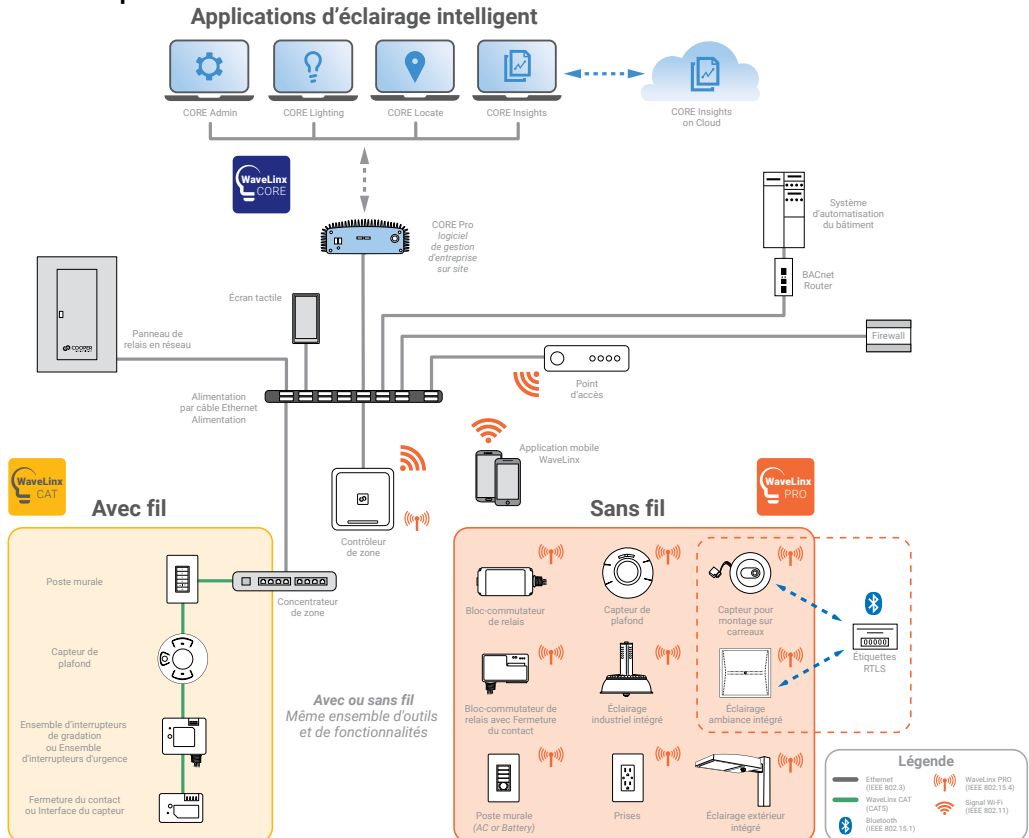

### **Vue d'ensemble**

Le contrôleur de zone sans fil est le principal composant du système d'éclairage connecté WaveLinx. Le système WaveLinx élimine le coût et la complexité de la mise en service d'un système de contrôle sans fil typique tout en offrant une topologie sans fil, souple et reconfigurable pour des réglages d'espace à la volée. Le système d'éclairage connecté WaveLinx respecte les exigences de code moderne et de services publics et permet d'économiser de l'énergie et des coûts, tout en rendant les bâtiments intelligents.

Le contrôleur de zone sans fil assure la coordination entre l'application mobile WaveLinx et de nombreux appareils WaveLinx pour créer des communications et un écosystème de bâtiment qui propose un fonctionnement immédiat. Il tire également parti de nos fonctions de mise en service automatique en attente de brevet. Grâce à une topologie conforme aux normes de réseau maillé sans fil, le contrôleur de zone sans fil communique avec divers appareils conformes au système d'éclairage connecté WaveLinx (WCL) pour fournir une configuration, une surveillance et un contrôle de la zone d'éclairage d'une pièce.

Le contrôleur de zone sans fil assure une coordination centralisée de plusieurs zones notamment pour la programmation d'éclairage partiellement ALLUMÉ ou partiellement ÉTEINT, la réponse à la demande (application WaveLinx CORE requise), l'éclairage, l'occupation, les réglages de lumière du jour et le contrôle de la scène. Il est possible de connecter un seul contrôleur de zone sans fil à un réseau local de bâtiment pour assurer une coordination pouvant aller jusqu'à 49 zones d'éclairage définies par l'utilisateur et 1 zone de construction, ou plusieurs contrôleurs de zone sans fil sur un même réseau local de bâtiment pour étendre le système à des centaines de zones, toutes accessibles au réglage, à la configuration et au contrôle au moyen de l'application mobile WaveLinx.

### **Composants du système d'éclairage connecté WaveLinx**

- WaveLinx contrôleur de zone (passerelle)
- Application mobile WaveLinx PRO (mise en service et commandes personnelles de l'utilisateur)
- Poste mural du système WaveLinx PRO filaire ou à pile (éclairage manuel et contrôle de scène)
- Écran tactile WaveLinx PRO
- Capteur INstinct sans fil (capteur d'occupation intégré au luminaire, capteur de la lumière ambiante et contrôle)
- Bloc-commutateur de relais WaveLinx PRO de 0 à 10 V
- Prises WaveLinx PRO (prise de courant murale)
- Capteur basé sur la salle WaveLinx PRO (capteur d'occupation à infrarouge passif monté au plafond)

### **WaveLinx contrôleur de zone**

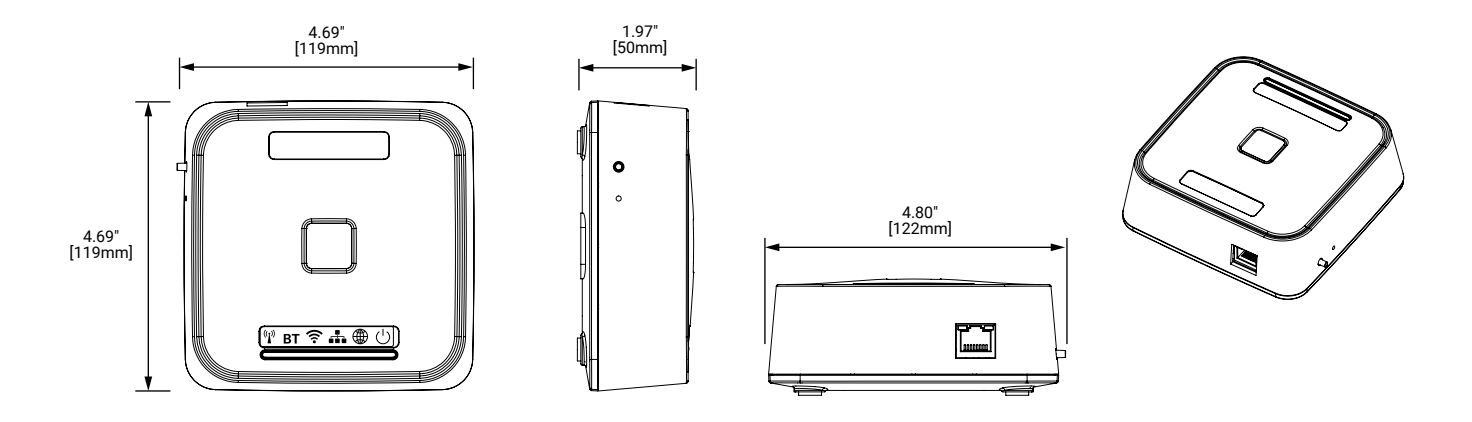

### **Installation**

Installez le contrôleur de zone sans fil conformément aux codes de l'électricité et aux exigences locales, provinciales et nationales. Avant de monter le contrôleur de zone sans fil à son emplacement final :

- 1. Installez les appareils sans fil WaveLinx PRO et vérifiez leur fonctionnement immédiat.
- 2. Installez le contrôleur de zone sans fil.
	- Assurez-vous que le contrôleur de zone sans fil est à peu près au centre des appareils avec lesquels il communique.
	- Consultez la section « Emplacement de montage » des présentes instructions d'installation.
	- Le contrôleur de zone sans fil peut être monté sur une tablette, un mur, un module de rail DIN ou un plafond à l'aide du support de montage inclus.
	- Assurez-vous que le contrôleur de zone sans fil repose sur une surface qui n'est pas du béton, du métal ou un autre matériau pouvant réduire la communication sans fil.

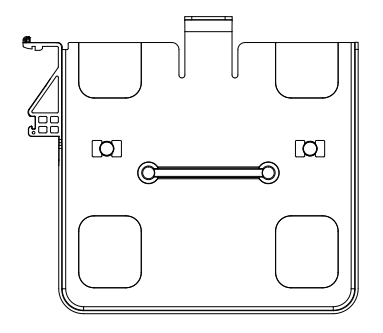

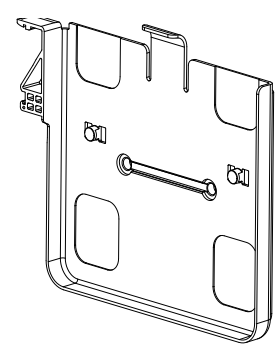

- Emplacements des trous de montage 38 mm (1,5 po)
- Utilisez des vis n° 6 (fournies par un tiers) pour le montage
- 3. Allumez le contrôleur de zone sans fil.
	- Le contrôleur de zone sans fil est un appareil alimenté par un réseau Ethernet (PoE). Utilisez le câble Ethernet Cat5e inclus ou votre propre câble Cat5e pour connecter le contrôleur de zone sans fil à votre commutateur PoE.
	- Si l'emplacement d'installation n'a pas de commutateur PoE, le contrôleur de zone sans fil peut être alimenté par un accessoire de 120 V vers un injecteur PoE. Cette configuration nécessite toutefois qu'une prise standard de 120 V soit située à une distance 0,9 m (3 pi) du contrôleur de zone sans fil. Connectez le câble Ethernet Cat5e fourni du contrôleur de zone sans fil à l'accessoire de 120 V vers l'injecteur PoE, puis connectez un autre câble Cat5e de l'injecteur PoE vers le réseau local du bâtiment. Les câbles Ethernet doivent être inférieurs à 91 m (300 pi).
- 4. Inscrivez l'adresse IEEE indiquée dans le bas du contrôleur de zone sans fil sur le plan d'étage du site.
- 5. Faites la connexion au réseau du bâtiment.
- 6. Formez un groupement de construction.
- 7. Terminez la programmation au moyen de l'application mobile WaveLinx.
	- Consultez le manuel d'emploi de l'application mobile WaveLinx pour obtenir plus de renseignements.

#### **Le contrôleur de zone sans fil peut être installé aux endroits suivants :**

- Généralement, il peut être installé au-dessus d'un plafond suspendu ou en hauteur sur le mur au centre de l'espace qu'il contrôlera
- Le contrôleur de zone sans fil doit être situé de sorte à avoir une visibilité directe avec les appareils avec lesquels il communique
- À 91 m (300 pi) du commutateur PoE ou d'un point de connexion au réseau local de l'immeuble
- À au moins 3 m (10 pi) des points d'accès Wi-Fi de l'immeuble
- À au moins 5 m (15 pi) des structures en béton ou en métal

### **Le contrôleur de zone sans fil NE peut PAS être installé aux endroits suivants :**

- À l'intérieur d'un boîtier métallique ou près de grands objets en métal ou de murs
- À l'intérieur de grands murs ou d'espaces en béton ou près de ceux-ci
- Ne pas installer dans un placard d'installations électriques

### **Pratiques exemplaires en matière de conception WaveLinx**

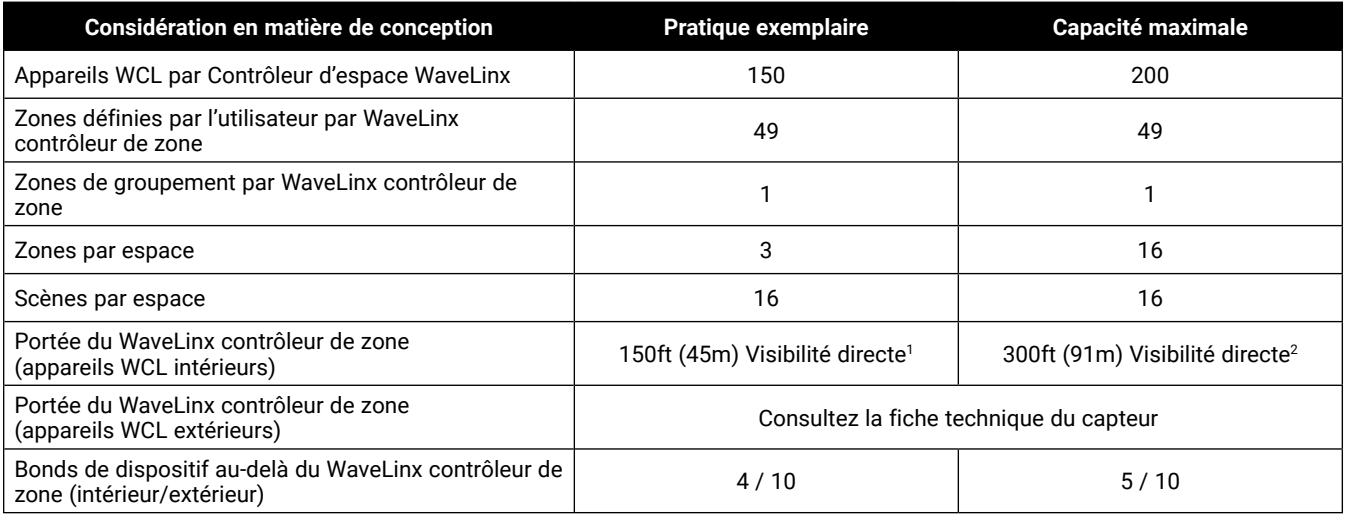

Remarques :

1 En tenant compte de deux (2) murs de construction standard intérieurs

2 En ne tenant compte d'aucune obstruction à la visibilité directe (murs, colonnes, etc.)

# **Témoins DEL du contrôleur de zone sans fil**

Les témoins DEL peuvent être utilisés pour les diagnostics et le dépannage du système WaveLinx. Le tableau ci-dessous vous donne plus de renseignements.

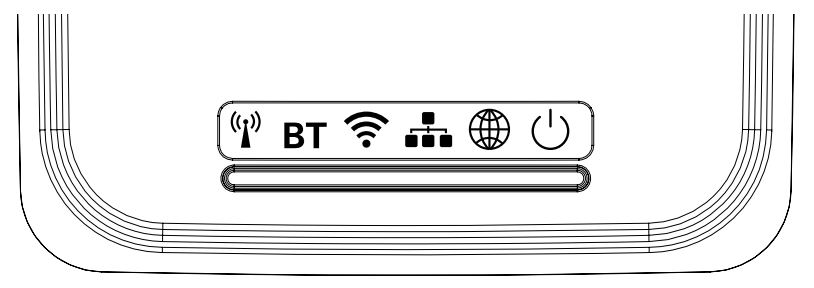

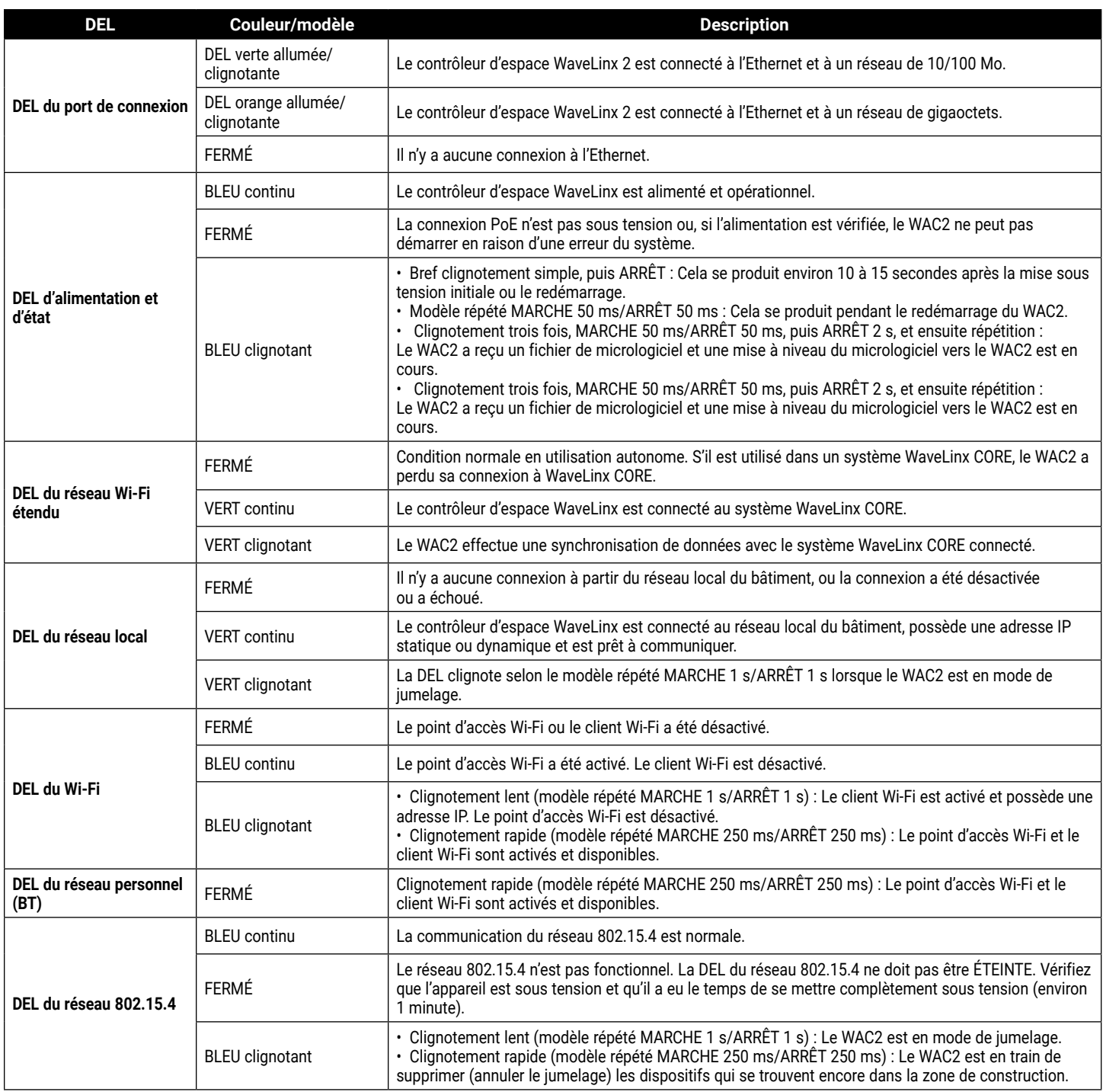

# **Panneau arrière du contrôleur de zone sans fil**

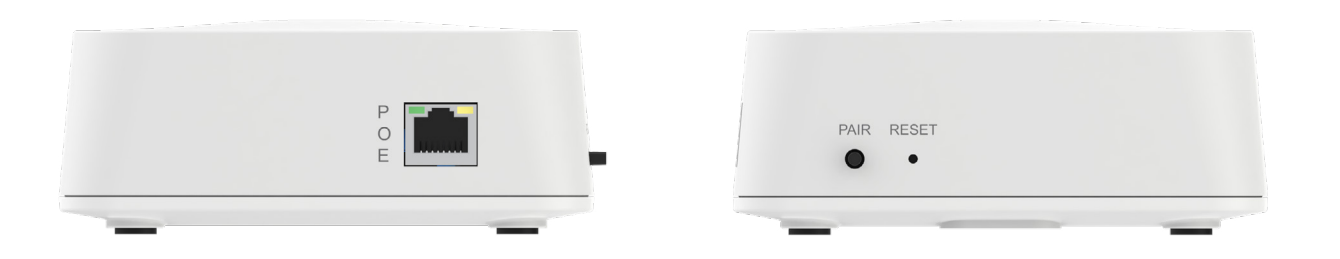

- Port Ethernet pour l'alimentation et la connexion au réseau local du bâtiment pour assurer la communication
	- Un module PoE est requis pour alimenter l'appareil.
	- Le port PoE ne doit pas alimenter d'autres appareils.
- Bouton de réinitialisation (« RESET »)
	- Redémarrage/réinitialisation logicielle
	- Authentification et réinitialisation de la configuration Wi-Fi
	- Réinitialiser les réglages d'usine par défaut
- Bouton de jumelage (« PAIR »)
	- Entrer en mode de jumelage
	- Quitter le mode de jumelage
	- Enlever les appareils non attribués

# **Fonctionnalité des boutons de réinitialisation (« RESET ») et de jumelage (« PAIR »)**

Les bouton de réinitialisation (« RESET ») et de jumelage (« PAIR ») sur le contrôleur d'espace WaveLinx vous permet d'ajouter ou d'enlever des appareils connectés au système WaveLinx, de réinitialiser les données de connexion du réseau du bâtiment et de restaurer les paramètres d'usine par défaut.

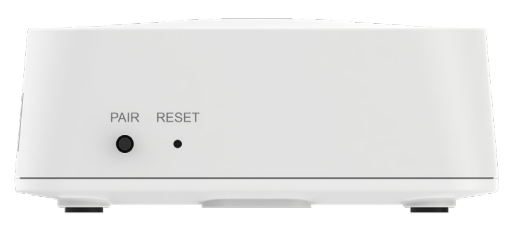

Le contrôleur de zone sans fil WaveLinx 2 comporte deux boutons-poussoirs qui offrent plusieurs fonctions administratives. Utilisez ces fonctions avec prudence!

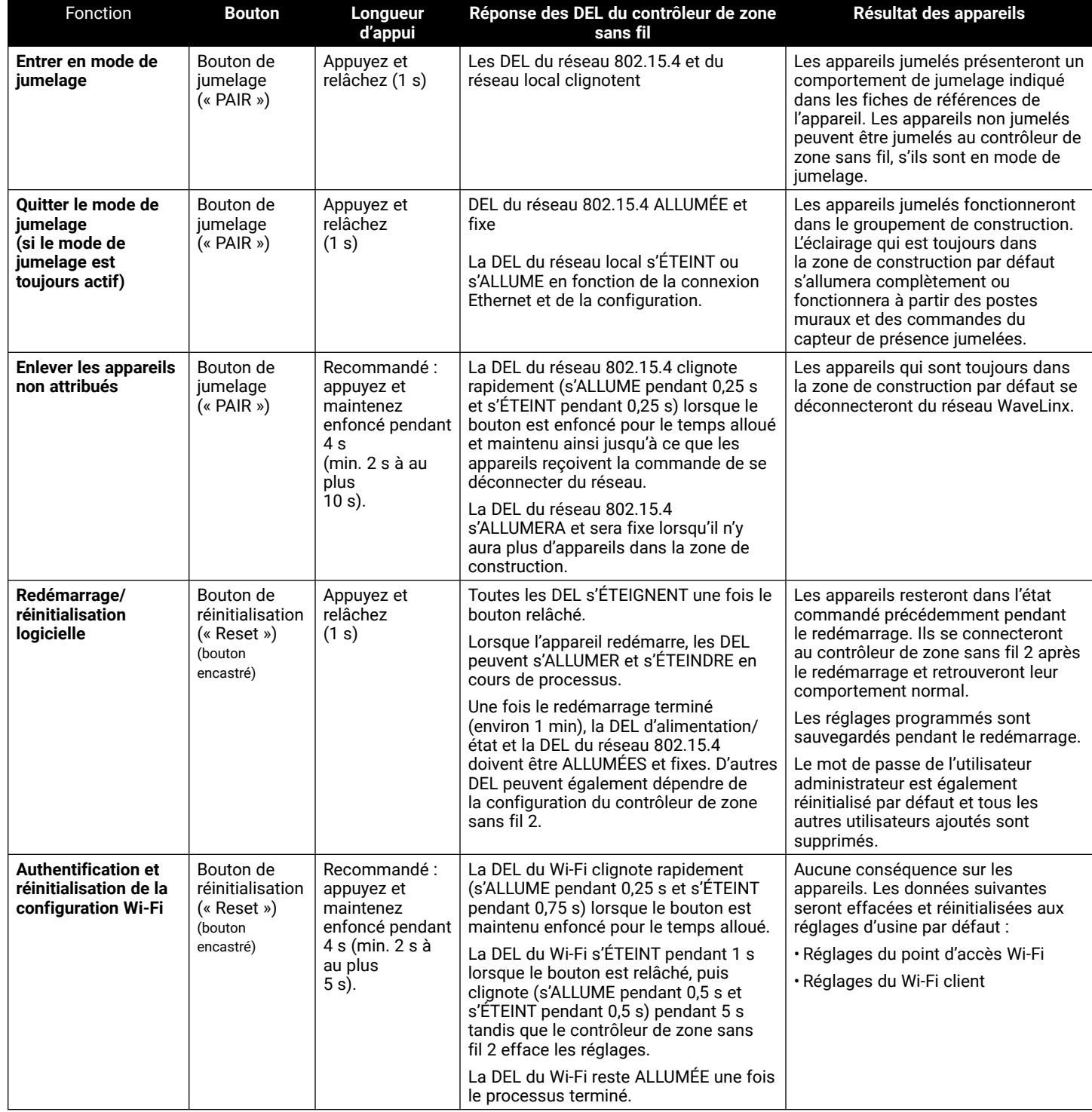

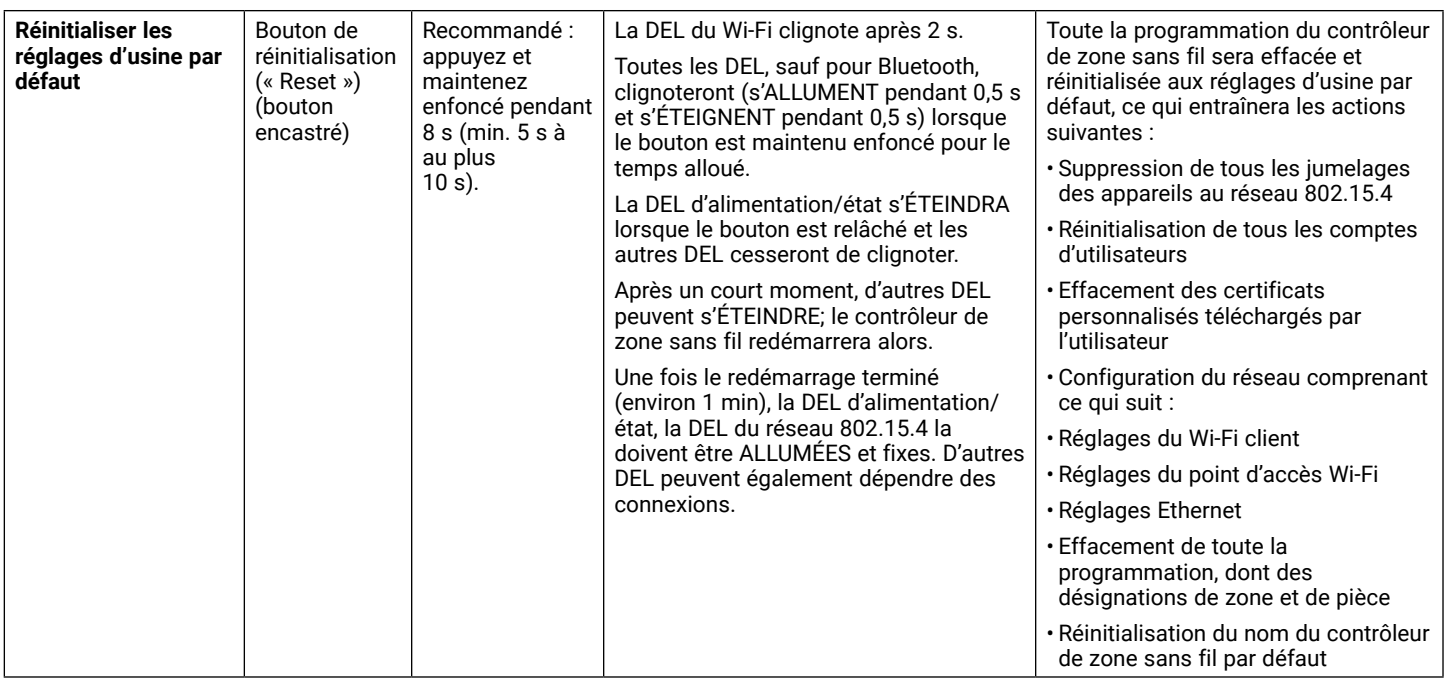

### **Zone de construction**

Avec le mode de groupement de construction en attente de brevet, les installateurs peuvent désormais effectuer le démarrage rapide d'un système pour confirmer que les appareils ont bien été installés plutôt que d'attendre que des techniciens formés en usine mettent l'éclairage d'un projet en marche. Les installateurs doivent suivre un processus simple pour jumeler les appareils sans fil, assigner des adresses au contrôleur de zone sans fil approprié et lancer la fonctionnalité de contrôle de l'éclairage en fonction de l'occupation. Ce processus permet d'économiser de l'énergie avec l'éclairage pendant la phase de construction du projet, car il permet de s'assurer que les lumières sont éteintes lorsque la zone est inoccupée.

- 1. Repérez les contrôleurs de zone sans fil sur le plan d'étage du site.
- 2. Déterminez quels appareils WaveLinx PRO doivent être à la portée et assignés à chaque contrôleur.
- 3. Repérez les disjoncteurs qui contrôlent les appareils WaveLinx PRO qui seront connectés au contrôleur de zone sans fil en effectuant le groupement de construction.
- 4. Redémarrez chaque disjoncteur des appareils WaveLinx PRO déterminés.
	- Les appareils WaveLinx PRO chercheront le contrôleur de zone sans fil pendant 30 min après chaque redémarrage, à moins qu'ils ne soient déjà jumelés à ce dernier.
- 5. Sur le contrôleur de zone sans fil, appuyez et relâchez le bouton de jumelage (« PAIR ») pour entrer dans le mode de groupement de construction.
	- La DEL du réseau 802.15.4 sur le contrôleur clignotera en mode de groupement de construction.
	- Le contrôleur de zone sans fil se déconnectera du groupement de construction après 60 min.
- 6. Les appareils WaveLinx PRO commenceront alors à communiquer avec le contrôleur de zone sans fil.
- 7. À mesure que les appareils sont jumelés au contrôleur de zone sans fil pour créer le groupement de construction, ils présenteront le comportement par défaut ci-dessous. Si un appareil a déjà été ajouté à une zone, il ne sera pas affecté.
	- Luminaires avec capteurs intégrés
		- L'intensité d'éclairage du luminaire baisse jusqu'à 10 %.
	- Capteur pour montage sur carreaux
		- L'intensité d'éclairage du luminaire connecté baisse jusqu'à 10 %.
- Relais de 0 à 10 V
	- L'intensité d'éclairage des luminaires connectés baissera jusqu'à 10 % et les prises seront HORS TENSION pendant 5 minutes.
	- La prise contrôlée sera HORS TENSION pendant 5 min.
- Poste mural
	- Toutes les DEL clignotent.
	- Tous les postes muraux dans la zone par défaut peuvent contrôler l'ensemble des luminaires.
- 8. Une fois que tous les appareils WaveLinx PRO se seront connectés au groupement de construction et auront présenté le comportement ci-dessus :
	- appuyez sur le bouton de jumelage (« PAIR ») sur le contrôleur de zone sans fil une deuxième fois pour quitter le mode de groupement de construction.
	- Le contrôleur de zone sans fil se déconnectera automatiquement du mode de groupement de construction après 30 min si le bouton de jumelage (« PAIR ») n'est pas enfoncé une deuxième fois.
	- La DEL du réseau sans fil IEEE 802.15.4 sur le contrôleur de zone sans fil restera ALLUMÉE.
- 9. Après avoir quitté le mode de groupement de construction, les appareils WaveLinx PRO auront le comportement suivant.
	- Luminaires avec capteurs intégrés
		- L'intensité d'éclairage du luminaire baisse jusqu'à 75 %.
		- Tous les luminaires s'ALLUMENT lorsque le premier capteur de présence détecte du mouvement.
		- Tous les luminaires s'ÉTEIGNENT lorsque le dernier capteur de présence tombe en mode d'inoccupation.
		- Tous les postes muraux dans la zone par défaut peuvent contrôler l'ensemble des luminaires.
		- Tous les capteurs intégrés et les capteurs pour montage sur carreaux et au plafond créent un groupe d'occupation.
	- Capteur pour montage sur carreaux
		- L'intensité d'éclairage du luminaire connecté baisse jusqu'à 75 %.
		- Tous les luminaires s'ALLUMENT lorsque le premier capteur de présence détecte du mouvement.
		- Tous les luminaires s'ÉTEIGNENT lorsque le dernier capteur de présence tombe en mode d'inoccupation.
		- Tous les postes muraux dans la zone par défaut peuvent contrôler l'ensemble des luminaires.
		- Tous les capteurs intégrés et les capteurs pour montage sur carreaux et au plafond créent un groupe d'occupation.
	- Relais de 0 à 10 V
		- L'intensité d'éclairage des luminaires connectés baisse jusqu'à 75 %.
		- Tous les postes muraux dans la zone par défaut peuvent contrôler l'ensemble des luminaires.
		- Tous les luminaires s'ALLUMENT lorsque le premier capteur de présence détecte du mouvement.
		- Tous les luminaires s'ÉTEIGNENT lorsque le dernier capteur de présence tombe en mode d'inoccupation.
		- Le relais s'ALLUME ou s'ÉTEINT selon l'occupation.
	- Prise
		- La prise contrôlée sera SOUS TENSION ou HORS TENSION selon l'occupation.
	- Poste mural
		- Tous les postes muraux dans la zone par défaut contrôleront l'ensemble des luminaires dans cette zone en fonction des définitions de la scène immédiate.
	- Capteur au plafond
		- La DEL du capteur clignotera lorsqu'un mouvement est détecté.
		- Tous les capteurs intégrés et les capteurs pour montage sur carreaux et au plafond créent un groupe d'occupation.

### **Connexion du contrôleur de zone sans fil au réseau local du bâtiment**

- 1. Connexion filaire Connexion au réseau local du bâtiment
	- Connectez le contrôleur de zone sans fil au commutateur PoE ou à l'injecteur PoE du bâtiment dans le réseau habituel.
	- La connexion physique au réseau local du bâtiment et la réception d'une adresse IP désactiveront automatiquement le mode de connexion sans fil.
	- Le contrôleur de zone sans fil recevra automatiquement l'adresse IP du protocole DHCP une fois connecté au réseau local du bâtiment.
	- En utilisant la page Web interne du contrôleur de zone sans fil :
		- vous pouvez attribuer une adresse IP fixe au contrôleur de zone sans fil.
- 2. Connexion sans fil WAC comme point d'accès
	- L'identifiant SSID par défaut du WAC sera : cooper-xxxxxxxxxxxx
		- (Où \*\*\*\* correspondent aux douze caractères de l'adresse MAC Ethernet de l'unité indiquée sur l'étiquette de Cooper Lighting Solutions en bas à l'avant du WAC)
- 3. Connexion sans fil WAC comme client du réseau sans fil du bâtiment
	- En utilisant la page Web interne du contrôleur de zone sans fil :
		- vous pouvez saisir les identifiants de connexion sans fil du bâtiment.
			- Les identifiants de connexion sans fil du bâtiment sont sécurisés par des pages Web sécuritaires dans le WAC.

### **Spécifications sur l'émetteur sans fil**

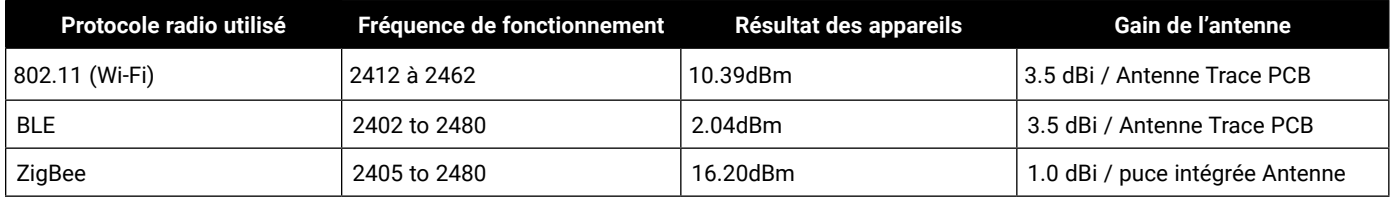

### **Modules et fréquences pris en charge : Ce produit présente un ID de la FCC et l'homologation IC**

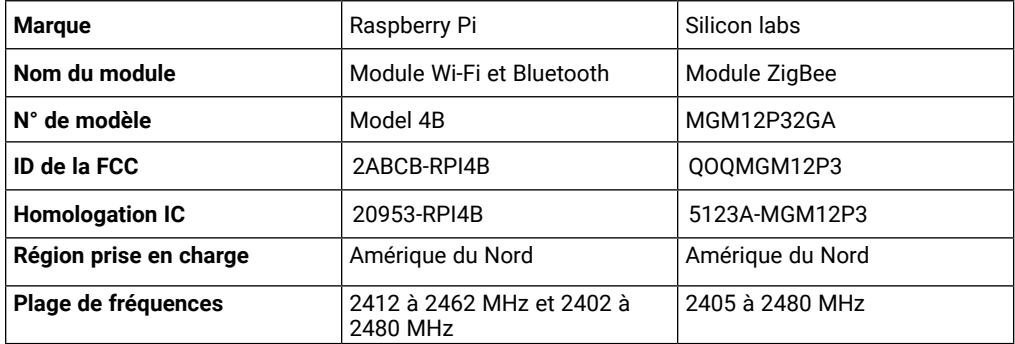

- Ce dispositif est conforme à la section 15 des règlements de la FCC. Son fonctionnement est assujetti aux deux conditions suivantes :
	- (1) ce dispositif ne doit pas provoquer d'interférences nuisibles;
	- (2) cet appareil doit accepter tout brouillage reçu, y compris les brouillages qui peuvent provoquer un fonctionnement indésirable.

**Remarque :** Toute modification ou altération n'étant pas expressément approuvée par la partie responsable de la conformité peut annuler le droit de l'utilisateur à utiliser le matériel.

**Remarque :** Le matériel a été mis à l'essai et est conforme aux limites d'un appareil numérique de classe B, en vertu de la partie 15 des règlements de la FCC. Ces limites sont conçues pour assurer une protection raisonnable contre tout brouillage nuisible dans une installation commerciale. Ce matériel produit, utilise et peut émettre des ondes radioélectriques et, s'il n'est pas installé et utilisé conformément aux instructions, il peut créer des parasites nuisibles aux communications radio. Cependant, il n'existe aucune garantie que les interférences ne se produiront pas avec une installation particulière. Si ce matériel cause des brouillages préjudiciables à la réception de la radio ou de la télévision qui peuvent être déterminés en mettant le matériel hors tension et sous tension, l'utilisateur est invité à essayer de corriger ce brouillage au moyen de l'une ou de plusieurs des mesures suivantes :

- réorientez ou déplacez l'antenne réceptrice;
- augmentez la distance entre le matériel et le récepteur;

• branchez l'équipement sur la prise électrique d'un circuit autre que celui sur lequel le récepteur est branché;

demandez de l'aide au détaillant ou à un technicien radio ou télé qualifié

Cet appareil est conforme aux limites d'exposition aux rayonnements de la FCC établies pour un environnement non contrôlé. Ce matériel doit être installé et fonctionner conformément aux instructions fournies, et les antennes utilisées pour la transmission doivent être installées de manière à se trouver à au moins 20 cm de distance de toute personne.

L'appareil intègre la technologie Wi-Fi et l'émetteur Bluetooth à basse consommation depuis un appareil Raspberry Pi ayant l'ID de la FCC 2ABCB-RPI4B et l'homologation IC 20953-RPI4B ainsi que depuis le module Zigbee de Silicon Labs ayant l'ID de la FCC QOQMGM12P3 et l'homologation IC 5123A-MGM12P3 pour la communication radio. Les modules émettant des RF sont intégrés à ce produit hôte conformément à la règle d'intégration des modules. Les conditions d'octroi du certificat de la FCC et d'IC ne sont pas enfreintes. L'exposition aux RF pour la colocalisation de l'émetteur et les conditions de transmissions simultanées ont été évaluées et jugées satisfaisantes.

#### **ISED RSS**

Le présent appareil est conforme aux CNR d'Industrie Canada applicables aux appareils radio exempts de licence. L'exploitation est autorisée aux deux conditions suivantes :

1) l'appareil ne doit pas produire de brouillage;

2) l'appareil doit accepter tout brouillage radioélectrique subi, même si le brouillage est susceptible d'en compromettre le fonctionnement.

#### CAN ICES-003 (B)/NMB-003(B)

El dispositivo integra el transmisor Wi-Fi y BLE de Raspberry PI con FCC ID:<br>2ABCB-RPI4B, IC: 20953-RPI4B y el módulo ZigBee de Silicon Labs con FCC<br>ID: QOQMGM12P3 e IC: 5123A-MGM12P3 para comunicación por radio, y los módulos de RF son integrado a este producto anfitrión según la regla de integración del módulo, y las condiciones de concesión de FCC e IC no se anulan, la evaluación de la exposición a RF para la ubicación conjunta del transmisor y las condiciones de transmisión simultánea se evaluaron y se consideraron satisfactorias.

## **Garanties et limitation de responsabilité**

Veuillez consulter le site **www.cooperlighting.com/global/resources/legal** pour obtenir les conditions générales.

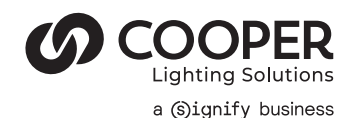

**Cooper Lighting Solutions** 1121 Highway 74 South Peachtree City, GA 30269 P: 770-486-4800 www.cooperlighting.com Pour obtenir de l'aide technique ou un service : 1-800-553-3879

Service des ventes du Canada 5925 McLaughlin Road Mississauga (Ontario) L5R 1B8 Tél. : 905 501-3000 Téléc. : 905 501-3172

© 2024 Cooper Lighting Solutions Tous droits réservés.

La disponibilité du produit, les spécifications et les conformités peuvent être modifiées sans préavis.

# **WaveLinx controlador de área G2 (WAC2-POE)**

**MPORTANTE:** Lea atentamente antes de instalar el producto. Conserve estas instrucciones para tenerlas como referencia futura.

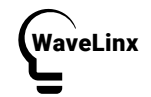

**WaveLinx**  Digital Lighting

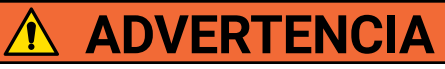

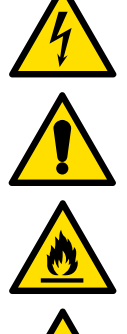

<u>Riesgo de incendio, descarga eléctrica, cortes u otros riesgos de accidentes:</u> la instalación y el mantenimiento de este<br>producto deben ser realizados por un electricista calificado. Una persona con conocimientos sobre la **el funcionamiento del producto y los riesgos implicados debe instalar este producto de conformidad con el código de instalación aplicable.**

**Antes de instalar o realizar un servicio de mantenimiento, la alimentación DEBE estar desconectada en el disyuntor de circuito de rama. De conformidad con la sección 240-83(d) del NEC (Código Eléctrico Nacional), si el ramal se utiliza como interruptor principal para un circuito de iluminación fluorescente, el disyuntor debe tener la marca "SWD". Todas las instalaciones deben realizarse en cumplimiento del Código Eléctrico Nacional y de todos los códigos locales y estatales.**

**Riesgo de incendio y descarga eléctrica: asegúrese de que el suministro eléctrico esté desconectado antes de comenzar la instalación o intentar realizar cualquier tarea de mantenimiento. Desconecte el suministro eléctrico en el fusible o disyuntor. Todas las instalaciones deben cumplir con el Código Eléctrico Nacional y todos los códigos estatales y locales.**

**Riesgo de quemaduras- desconecte el suministro eléctrico y espere que la luminaria se enfríe antes de manipularla o repararla.**

**Riesgo de lesiones personales: debido a bordes filosos, manipúlela con cuidado.** 

**El incumplimiento de estas instrucciones puede provocar lesiones graves (incluida la muerte) y daños a la propiedad.**

**RENUNCIA DE RESPONSABILIDAD:** Cooper Lighting Solutions no asume ninguna responsabilidad por daños o pérdidas de ningún tipo que puedan surgir por la instalación, manipulación o uso inadecuado, descuidado o negligente de este producto.

**AVISO:** El producto puede dañarse y/o ser inestable si no se instala correctamente.

**Nota:** Las especificaciones y dimensiones están sujetas a cambios sin previo aviso.

**ATENCIÓN Departamento de recepción:** Observe que la descripción real de el producto no carezca de piezas ni presente daños notorios al momento de su entrega. Presente el reclamo directamente al transportista de carga (LTL). Los reclamos por daños ocultos deben presentarse dentro de los 15 días posteriores a la entrega. Se debe retener todo el material dañado, completo con el embalaje original.

**AVISO:** Todo el cableado nuevo debe ser verificado completamente antes de aplicar el suministro eléctrico.

**AVISO:** Diseñado solo para su instalación y uso en interiores.

**NOTA:** Si no es un técnico capacitado en WaveLinx, instale pero energice este producto hasta que se lo indique un técnico. técnico calificado de WaveLinx.

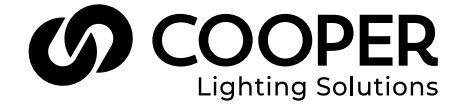

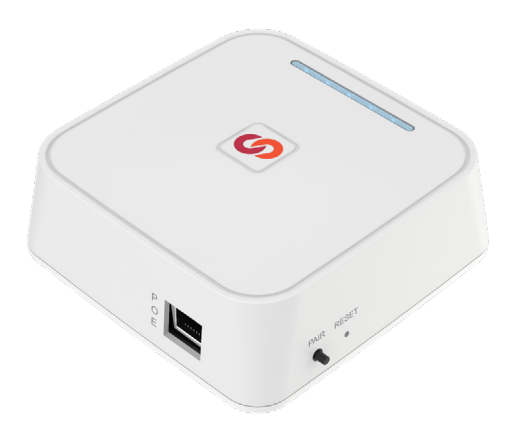

## **CONSERVE ESTAS INSTRUCCIONES**

Esta instrucción de instalación es para el controlador de área G2 inalámbrica (WAC2-POE) que permite el control del usuario del sistema y los dispositivos WaveLinx a través del control local o mediante la aplicación WaveLinx mobile.

La finalidad de este documento es proporcionar suficientes instrucciones detalladas para la instalación y resolución de problemas básicos.

### **Este documento cubre la instalación del siguiente producto:**

- WAC2-POE WaveLinx controlador de área G2, alimentado por POE
- WAC2-120 WaveLinx Controlador de área G2 con inyector PoE de 120 VCA

Nota: El WAC2-POE se puede alimentar desde un inyector PoE. Si se usa un inyector, se obligatorio usar el WPOE2-120 de Cooper Lighting Solutions. El WAC2-120 incluye tanto el inyector WAC2-POE como el WPOE2-120.

Importante: El WAC debe recibir alimentación de voltaje de línea constante (no conmutado) o alimentado por POE, a menos que existan requisitos específicos de diseño o rendimiento (consulte con el grupo de diseño de iluminación de Cooper Lighting Solutions cuando existan consideraciones únicas).

### **Arquitectura del sistema de iluminación conectado WaveLinx**

**Figura 1 Instalación independiente del WAC**

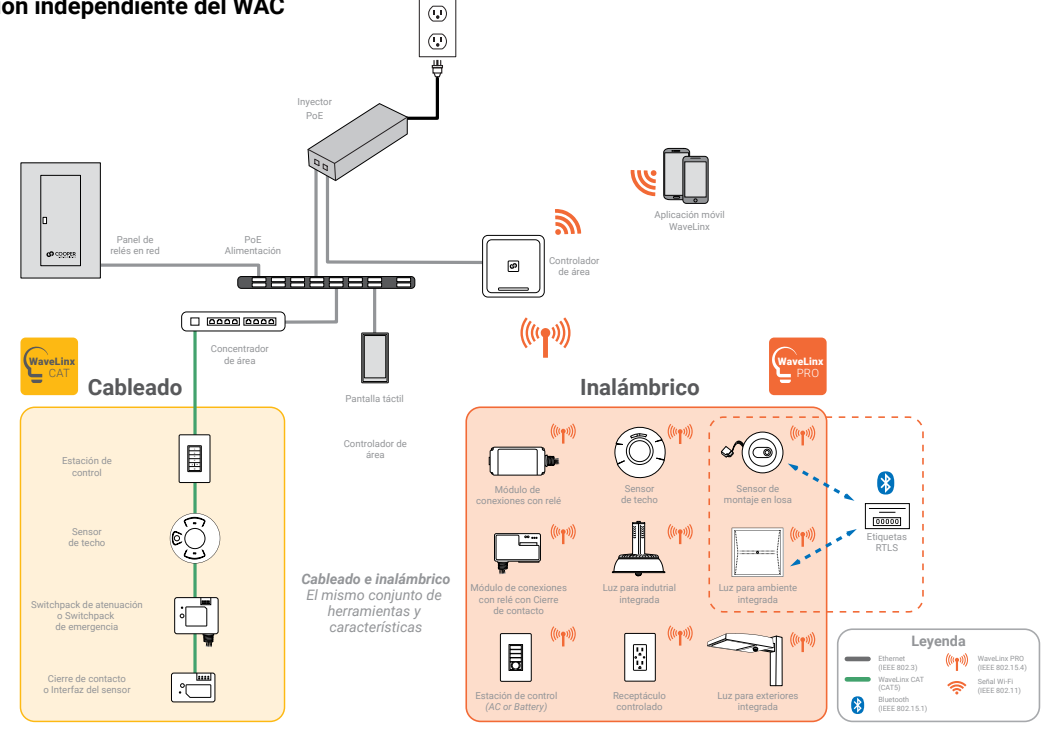

#### **Figura 2 Instalación empresarial**

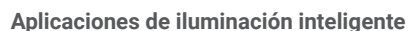

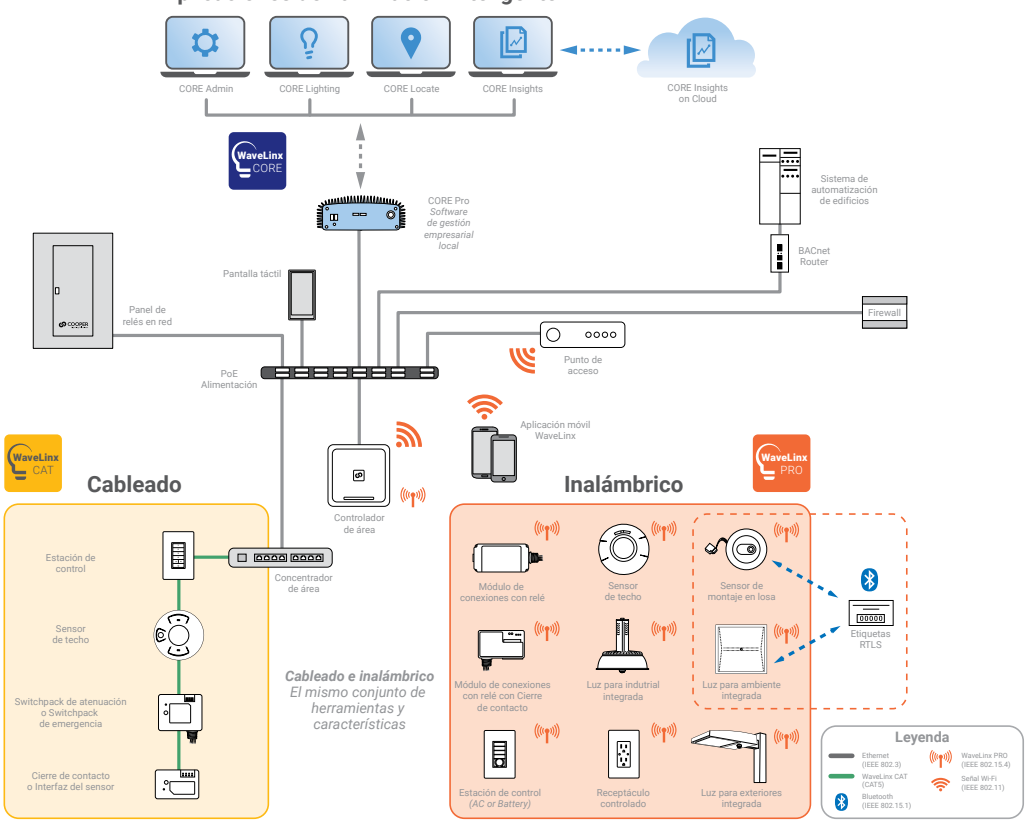

### **Descripción general**

El WaveLinx controlador de área (WAC, por sus siglas en inglés) es el componente principal del sistema de iluminación conectado WaveLinx. WaveLinx elimina el costo y la complejidad de la puesta en servicio típica de un sistema de control inalámbrico, al tiempo que proporciona una topología inalámbrica de conexión flexible y reconfigurable para ajustes de espacio sobre la marcha. El sistema de iluminación conectado WaveLinx cumple con los códigos y requisitos actuales del servicio público, proporciona ahorros de costo y energía, y permite a la vez que los edificios se vuelvan funcionalmente inteligentes.

El WAC se coordina entre la aplicación móvil WaveLinx y varios dispositivos WaveLinx para crear comunicaciones y un ecosistema de edificios capaz de proporcionar una funcionalidad lista para usar, y de aprovechar las características de nuestra puesta en servicio de código automático con patente en trámite. Por medio de una topología compatible con malla inalámbrica normalizada, el WAC se comunica con diversos dispositivos WCL normalizados para proporcionar una configuración en zona de áreas iluminadas con sus respectivos controles y monitoreos.

El WAC proporciona una coordinación centralizada de varias áreas para la programación de ENCENDIDO/APAGADO parciales, configuración según demanda (se requiere la aplicación WaveLinx CORE), iluminación, ocupación y luz diurna, y control de escena. Se puede conectar un solo WAC a la LAN del edificio para coordinar hasta 49 áreas definidas por el usuario y 1 área de construcción, o pueden existir varios WAC en la LAN de un edificio para escalar el sistema a cientos de áreas, todas accesibles para instalación, configuración y control a través de la aplicación móvil WaveLinx.

#### **Componentes del sistema de iluminación conectado WaveLinx**

- WaveLinx controlador de área (WAC)
- Aplicación móvil WaveLinx (puesta en servicio y control personal del usuario)
- Unidad de pared WaveLinx PRO: con cable o con batería (iluminación manual y control de escena)
- Pantalla táctil WaveLinx PRO
- Sensor INstinct inalámbrico (sensor de ocupación integrado al luminario, sensor y control de luz del ambiente)
- Paquetes de interruptores de relé WaveLinx PRO con 0-10 V
- Receptáculos WaveLinx PRO (tomacorriente de montaje en pared)
- Sensor de sala WaveLinx PRO (sensor de ocupación PIR montado en el techo)

# **WaveLinx controlador de área**

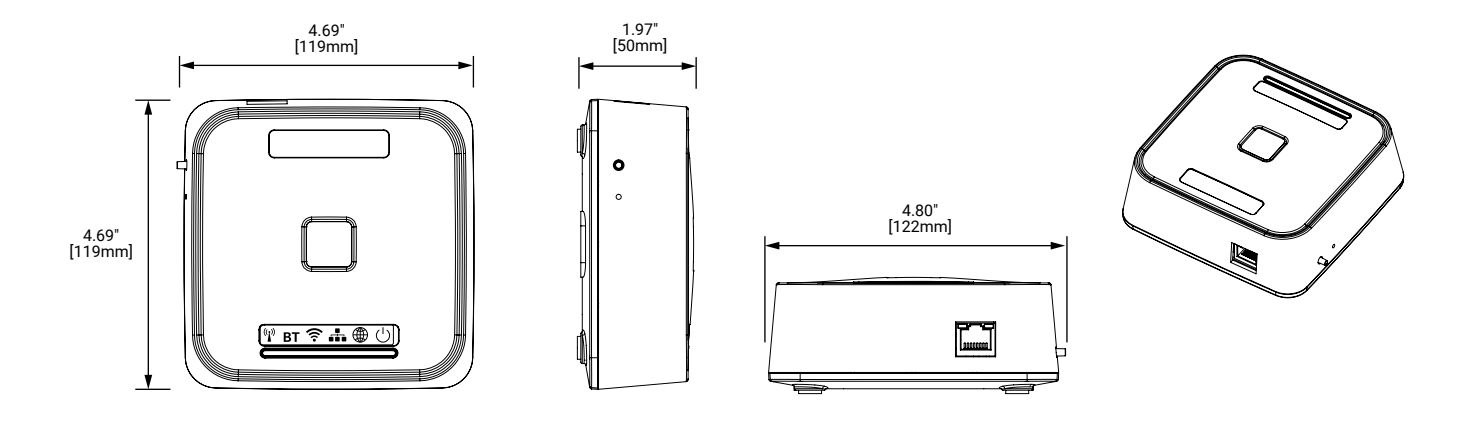

### **Instalación**

El WaveLinx controlador de área (WAC) debe instalarse de acuerdo con todos los requisitos y códigos eléctricos locales, estatales y nacionales. Antes de montar el WAC en su ubicación final, haga lo siguiente:

- 1. Instale los dispositivos inalámbricos WaveLinx PRO y verifique la funcionalidad lista para usar.
- 2. Monte el WaveLinx controlador de área (WAC)
	- Asegúrese de que el WAC tenga una ubicación aproximadamente equidistante de los dispositivos con los que se está comunicando.
	- Revise la sección "Dónde montar" de estas instrucciones de instalación.
	- El WAC se puede montar en un estante, una pared, un riel DIN o en el techo mediante el soporte de montaje incluido.
	- Asegúrese de que la superficie sobre la que está montado el WAC no esté hecha de hormigón, metal u otro material que pudiera reducir la comunicación inalámbrica.

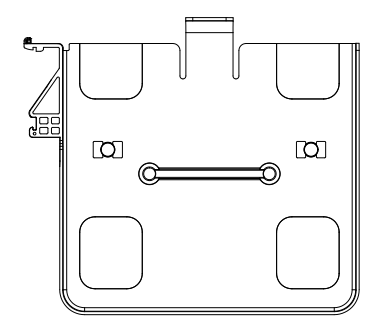

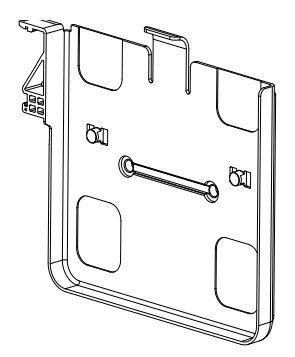

- Ubicación de los orificios de montaje: 1,5 in (38 mm).
- Utilice tornillos n.º 6 (provistos por terceros) para el montaje.
- 3. Encienda el WaveLinx controlador de área (WAC).
	- El WAC es un dispositivo alimentado por PoE. Con el cable Ethernet Cat5e incluido o el cable Cat5e proporcionado por el usuario, conecte el WAC al interruptor PoE proporcionado por el usuario.
	- Si la ubicación instalada no proporciona interruptores PoE, el WAC se puede alimentar mediante un accesorio inyector de 120 V a PoE. Esto requiere un receptáculo estándar de 120 V ubicado a menos de 3 pies (0,9 m) del WAC. Conecte el cable Ethernet Cat5e provisto desde el WAC al inyector de 120 V a PoE y luego, conecte otro cable Cat5E desde el inyector PoE a la red LAN del edificio. El tendido del cable Ethernet debe ser inferior a 300 pies (91 metros).
- 4. Documente la dirección IEEE que se encuentra en la parte inferior del WAC en los planos de planta del lugar.
- 5. Conéctese a la red del edificio.
- 6. Cree el grupo de construcción.
- 7. Finalice la programación utilizando la aplicación móvil WaveLinx.
	- Consulte el manual del usuario de la aplicación móvil WaveLinx para obtener más información.

#### **Dónde montar el WAC**

- Normalmente se instala sobre el falso techo o en lo alto de la pared en el centro del espacio que controlará
- El WAC debe ubicarse de manera que tenga una buena línea de visión con sus dispositivos de comunicación
- A menos de 300 ft (91 m) del interruptor PoE o del punto de conexión LAN del edificio
- Al menos a 10 ft (3 m) de los puntos de acceso wifi del edificio
- Al menos 15 ft (5 m) de distancia de estructuras metálicas o de hormigón

#### **Dónde NO montar el WAC**

- Dentro de un recinto metálico o cerca de paredes u objetos metálicos de grandes dimensiones
- Dentro o cerca de paredes o espacios de hormigón de grandes dimensiones
- No lo monte dentro del gabinete de componentes eléctricos.

#### **Mejores prácticas de diseño de WaveLinx**

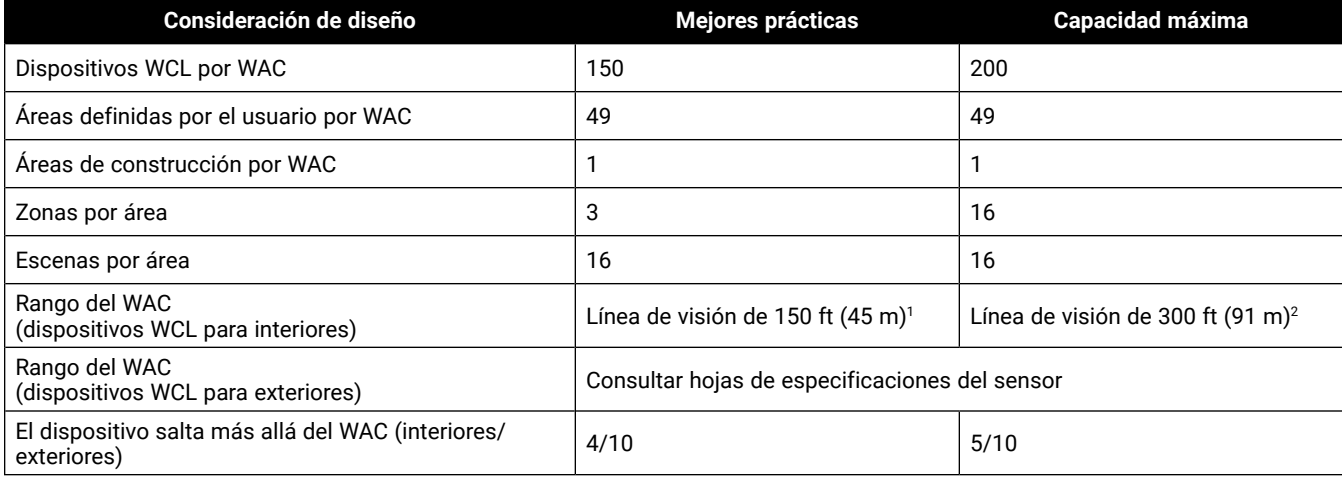

#### Notas

1 Asumiendo dos (2) paredes interiores de construcción estándar

2 Asumiendo que no hay obstrucciones de la línea de visión (paredes, columnas, etc.)

# **Indicadores LED del controlador de área WaveLinx**

Los indicadores LED se pueden utilizar para diagnóstico y el diagnóstico de resolución de problemas del sistema WaveLinx. La siguiente tabla le brinda más información.

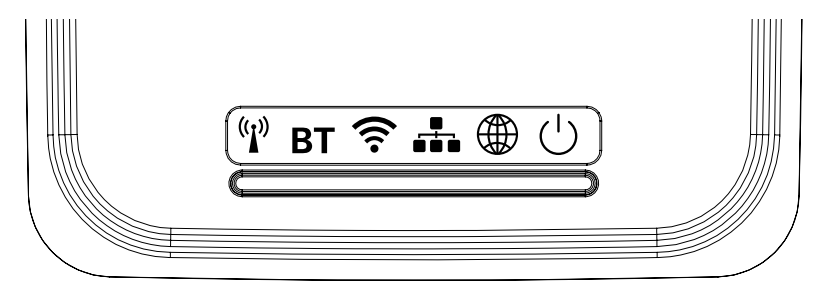

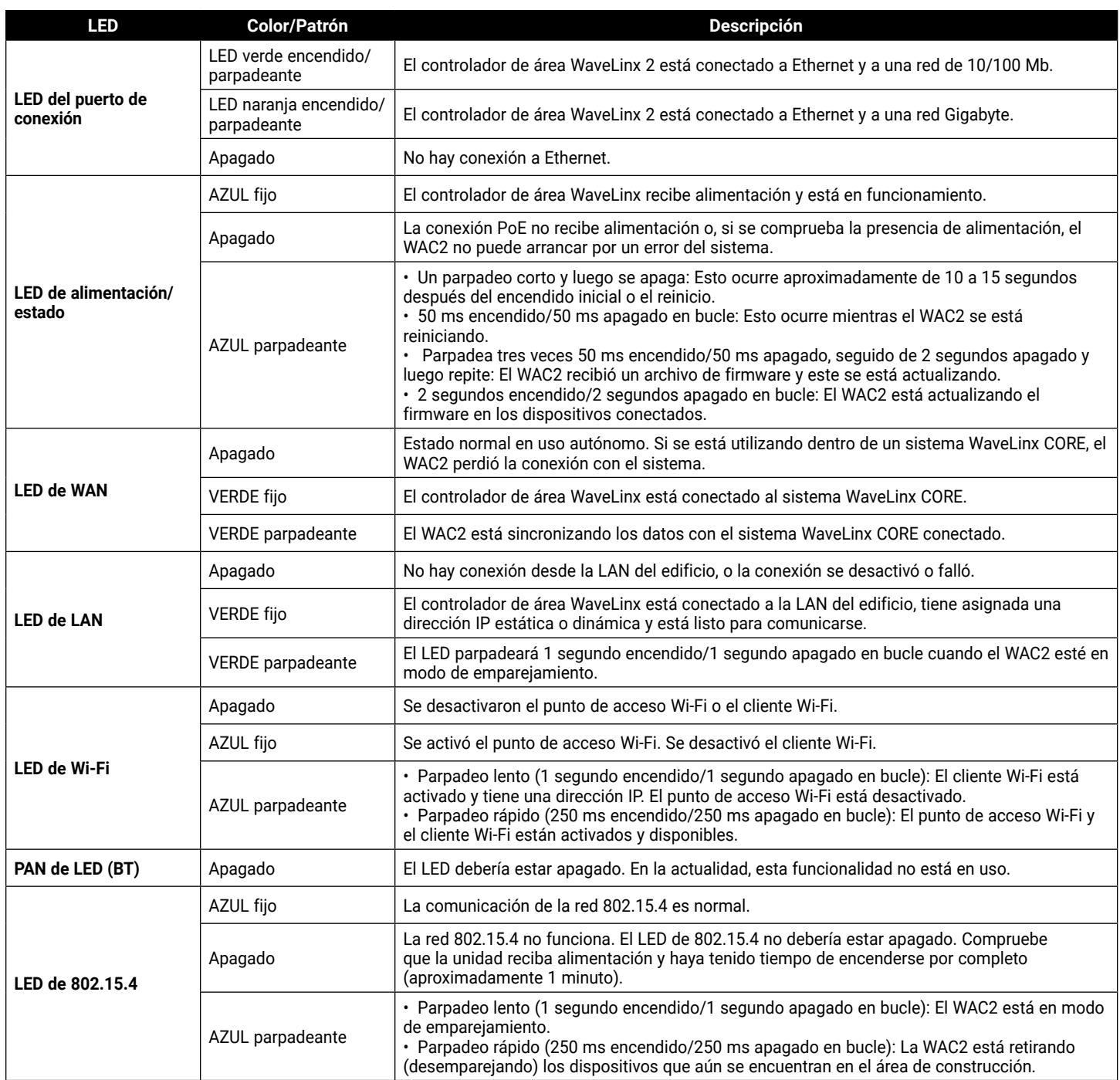

# **Panel posterior del WaveLinx controlador de área**

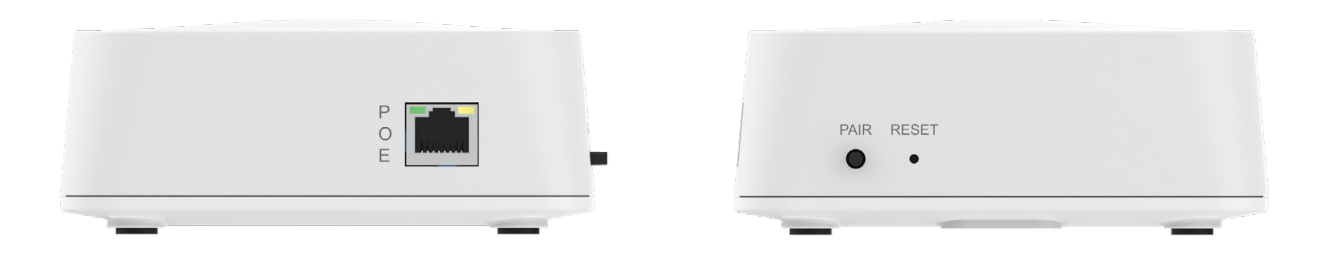

- Puerto Ethernet de alimentación y conexión a la LAN del edificio para comunicaciones.
	- Se requiere PoE para suministrar energía al dispositivo.
	- El puerto PoE no suministra energía a otros dispositivos.
- Botón RESET (RESETEAR)
	- Reinicio/Reconfiguración simplee
	- Reseteo de la configuración de autenticación y Wi-Fi
	- Reseteo de los ajustes predeterminados de fábrica
- Botón PAIR (EMPAREJAR)
	- Ingresar al modo de emparejamiento
	- Salir del modo de emparejamiento
	- Eliminar dispositivos no asignados

### **Funcionalidad de los botones RESET y PAIR**

Los botones RESET (RESETEAR) y PAIR (EMPAREJAR) del controlador de área WaveLinx permiten añadir o eliminar dispositivos del sistema WaveLinx, restablecer la información de inicio de sesión de la red del edificio y restaurar los valores predeterminados de fábrica.

El WaveLinx controlador de área de segunda generación (WAC2) tiene dos botones que permiten realizar varias funciones administrativas. Estas funciones deben usarse con precaución.

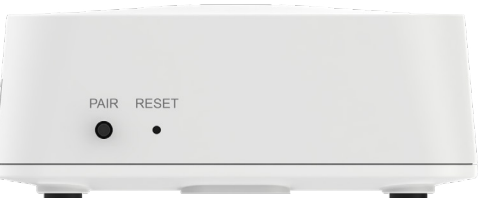

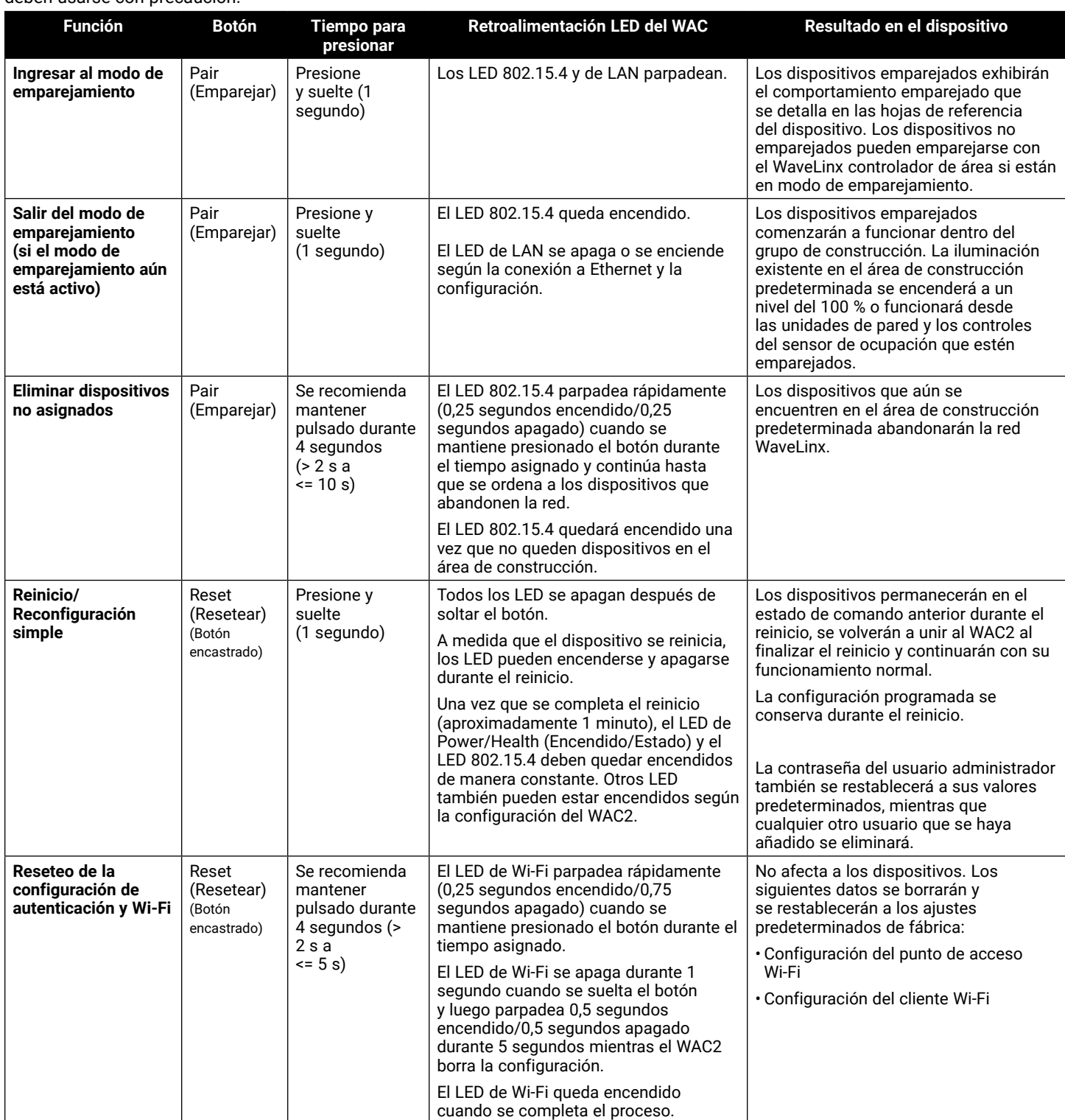

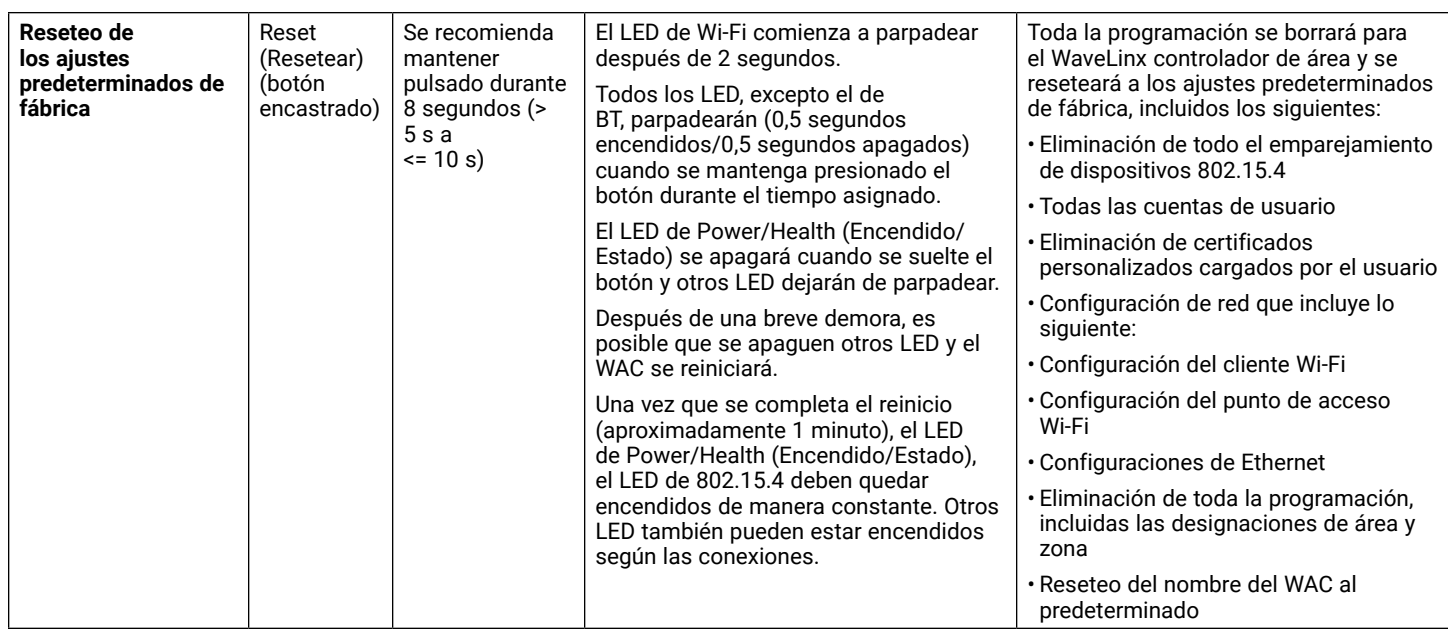

### **Área de construcción**

Mediante el modo Agrupamiento de construcción con patente en trámite, los instaladores ahora pueden completar un inicio rápido del sistema para confirmar que los dispositivos se hayan instalado correctamente, en lugar de esperar a que los técnicos capacitados por el fabricante aprueben un proyecto en funcionamiento. Los instaladores siguen un proceso simple para emparejar los dispositivos inalámbricos y asignar direcciones con el WAC apropiado e iniciar la funcionalidad de control de iluminación basada en la ocupación en el lugar. Esto ahorra energía de iluminación durante la fase de construcción del proyecto al garantizar que las luces se apaguen cuando el área no esté ocupada.

- 1. Ubique los controladores de área WaveLinx en los planos del lugar.
- 2. Identifique los dispositivos WaveLinx PRO que deban estar dentro del alcance y que se asignarán a cada WaveLinx controlador de área.
- 3. Identifique los interruptores de potencia que controlan los dispositivos WaveLinx PRO previstos para asignarse al WaveLinx controlador de área mediante el agrupamiento de construcción.
- 4. Apague y encienda cada interruptor de potencia para los dispositivos WaveLinx PRO identificados.
	- Los dispositivos WaveLinx PRO buscarán el WaveLinx controlador de área durante 30 minutos después de cada ciclo de encendido, a menos que ya se hayan emparejado con un WAC.
- 5. En el WaveLinx controlador de área, presione y suelte el botón "PAIR" (EMPAREJAR) para ingresar al modo Agrupamiento de construcción.
	- El LED de red inalámbrica 802.15.4 en el WAC parpadeará mientras esté en el modo Grupo de construcción.
	- El WAC abandonará el Agrupamiento de construcción después de 60 minutos.
- 6. Los dispositivos WaveLinx PRO comenzarán a comunicarse con el WaveLinx controlador de área.
- 7. A medida que los dispositivos se emparejen con el WaveLinx controlador de área y creen el Grupo de construcción, mostrarán el siguiente comportamiento predeterminado. Si ya se ha agregado un dispositivo a un área, esta no se verá afectada.
	- Luminarios con sensores integrados
		- El luminario se regula al 10 %.
	- Sensor de montaje en losa
		- El luminario conectado se regula al 10 %.
	- Relé con 0-10 V
		- Los luminarios conectados se regularán al 10 % y los receptáculos se apagarán durante 5 minutos.
		- La salida controlada se apagará durante 5 minutos.
- Unidad de pared
	- Todos los LED parpadean.
	- Todas las unidades de pared en el área predeterminada controlan todos los luminarios juntos.
- 8. Después de que todos los dispositivos WaveLinx PRO se hayan unido al Grupo de construcción y hayan mostrado el funcionamiento anterior.
	- Presione el botón "PAIR" (EMPAREJAR) en el WAC por segunda vez para salir del modo Agrupamiento de construcción.
	- El WAC abandonará automáticamente el Agrupamiento de construcción después de 30 minutos si no se presiona el botón "PAIR" (EMPAREJAR) por segunda vez.
	- El LED de red inalámbrica IEEE 802.15.4 en el WAC quedará encendido.
- 9. Después de salir del modo Grupo de construcción, los dispositivos WaveLinx PRO se comportarán de la siguiente manera.
	- Luminarios con sensores integrados
		- El luminario se regula al 75 %.
		- Todos los luminarios se encienden cuando el primer sensor de ocupación detecta movimiento.
		- Todos los luminarios se apagan cuando el último sensor de ocupación ya no detecta movimiento.
		- Todas las unidades de pared en el área predeterminada controlan todos los luminarios juntos.
		- Todos los sensores integrados, los sensores de losa y de techo crean un grupo de ocupación.
	- Sensor de montaje en losa
		- El luminario conectado se regula al 75 %.
		- Todos los luminarios se encienden cuando el primer sensor de ocupación detecta movimiento.
		- Todos los luminarios se apagan cuando el último sensor de ocupación ya no detecta movimiento.
		- Todas las unidades de pared en el área predeterminada controlan todos los luminarios juntos.
		- Todos los sensores integrados, los sensores de losa y de techo crean un grupo de ocupación.
	- Relé con 0-10 V
		- Los luminarios conectados se regulan al 75 %.
		- Todas las unidades de pared en el área predeterminada controlan todos los luminarios juntos.
		- Todos los luminarios se encienden cuando el primer sensor de ocupación detecta movimiento.
		- Todos los luminarios se apagan cuando el último sensor de ocupación ya no detecta movimiento.
		- El relé se enciende/apaga según haya o no ocupación.
	- Receptáculo
		- La salida controlada se encenderá/apagará según haya o no ocupación.
	- Unidad de pared
		- Todas las unidades de pared en el área predeterminada controlarán todos los luminarios en el área predeterminada en función de las definiciones de escena listas para usar.
	- Sensor de techo
		- El LED del sensor parpadeará cuando detecte ocupación.
		- Todos los sensores integrados, los sensores de losa y de techo crean un grupo de ocupación

### **Conexión del WaveLinx controlador de área a la LAN del edificio.**

- 1. Conexión por cable: conexión LAN del edificio.
	- Conecte el WAC al interruptor PoE del edificio o al inyector PoE en la red normal.
	- La conexión física a la LAN del edificio y la recepción de una dirección IP deshabilitarán automáticamente el método de conexión inalámbrica.
	- Los WAC recibirán automáticamente una dirección IP DHCP cuando se conecten a la LAN del edificio.
	- Si usa la página web interna del WAC, haga lo siguiente:
		- Asigne estáticamente la dirección IP del WAC.
- 2. Conexión inalámbrica: WAC como punto de acceso
	- El SSID predeterminado del WAC será: cooper-xxxxxxxxxxxx
		- (donde \*\*\*\* son los doce caracteres de la dirección MAC de Ethernet de la unidad, que se encuentra en la etiqueta de Cooper Lighting Solutions ubicada en la parte delantera inferior del WAC).
- 3. Conexión inalámbrica: WAC como cliente de la red inalámbrica del edificio
	- Si usa la página web interna del WAC, haga lo siguiente:
		- Ingrese las credenciales de inicio de sesión inalámbrico del edificio.
			- Las credenciales para iniciar sesión en la red inalámbrica del edificio están protegidas en el WAC mediante páginas web seguras.

### **Especificación del transmisor inalámbrico**

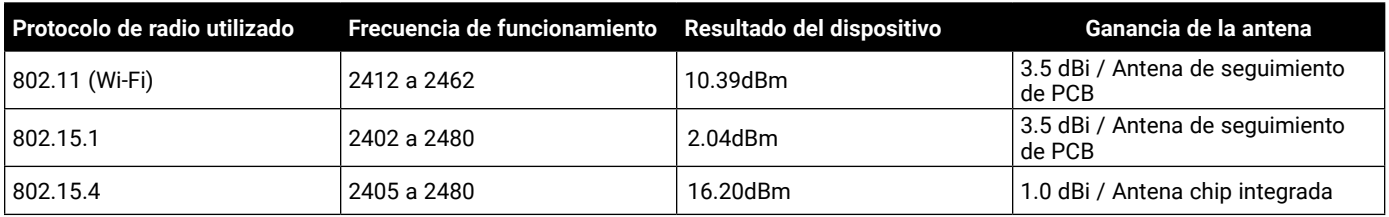

## **Módulos y frecuencias compatibles: Este producto contiene ID de la FCC e IC**

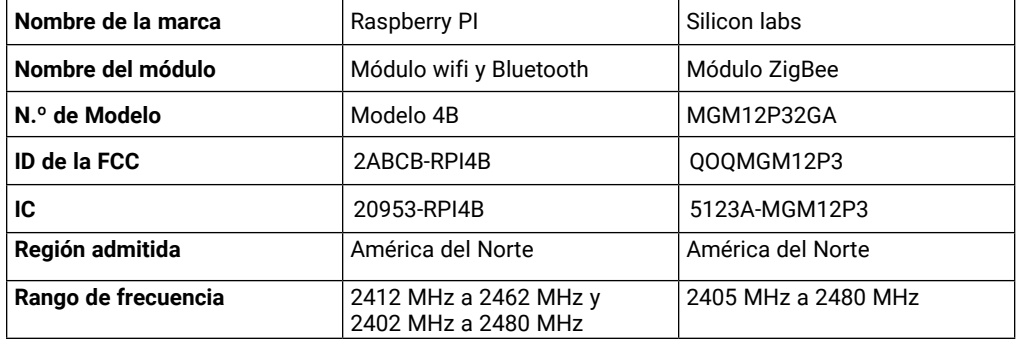

#### **Declaración de la FCC**

• Este dispositivo cumple con la Parte 15 de las Normas de la FCC. Su funcionamiento está sujeto a las siguientes dos condiciones:

- (1) Este dispositivo no debe causar interferencia dañina.
- (2) Este dispositivo debe aceptar cualquier interferencia recibida, incluidas las interferencias que puedan causar un funcionamiento no deseado.

**Nota:** Cualquier cambio o modificación no aprobado expresamente por la parte responsable del cumplimiento podría anular la autoridad del usuario para operar el equipo.

**Nota:** El equipo ha sido probado y cumple con los límites para un dispositivo digital de Clase B, de conformidad con la parte 15 de las Normas de la FCC. Estos límites están diseñados para proporcionar una protección razonable contra las interferencias dañinas en una instalación comercial. Este equipo genera usos y puede emitir energía de radiofrecuencia y si no se instala y utiliza de acuerdo con las instrucciones, puede causar interferencia dañina en las comunicaciones de radio. Sin embargo, no se puede garantizar que dicha interferencia no ocurra en una instalación determinada. Si este equipo causa interferencia dañina en la recepción de radio o televisión, lo que puede determinarse apagando y encendiendo el equipo, se recomienda al usuario que intente corregir la interferencia mediante una o más de las siguientes medidas:

- Reorientar o reubicar la antena receptora.
- Aumentar la separación entre el equipo y el receptor.
- Conectar el equipo a una toma de corriente en un circuito diferente al que está conectado el receptor
- Consultar con el distribuidor o con un técnico de radio/TV experimentado para obtener ayuda.

Este equipo cumple con los límites de exposición a la radiación de la FCC establecidos para un entorno no controlado. Este equipo debe instalarse operarse de acuerdo con las instrucciones proporcionadas y la(s) antena(s) utilizada(s) para este transmisor deben instalarse para proporcionar una distancia de separación de al menos 20 cm de todas las personas.

El dispositivo integra el transmisor Wi-Fi y BLE de Raspberry PI con FCC ID: 2ABCB-RPI4B, IC: 20953-RPI4B y el módulo ZigBee de Silicon Labs con FCC ID: QOQMGM12P3 e IC: 5123A-MGM12P3 para comunicación por radio, y los módulos de RF son integrado a este producto anfitrión según la regla de integración del módulo, y las condiciones de concesión de FCC e IC no se anulan, la evaluación de la exposición a RF para la ubicación conjunta del transmisor y las condiciones de transmisión simultánea se evaluaron y se consideraron satisfactorias.

#### **ISED RSS**

Este dispositivo cumple con las Especificaciones Estándar de Radio (RSS, por sus siglas en inglés) exentas de licencia del Departamento de Industria de Canadá. El funcionamiento está sujeto a las siguientes dos condiciones:

(1) este dispositivo no puede causar interferencia y

(2) este dispositivo debe aceptar cualquier interferencia, incluidas las interferencias que puedan provocar un funcionamiento no deseado del dispositivo.

CAN ICES-003 (B)/NMB-003(B)

# **Garantías y Limitación de Responsabilidad**

Visite **www.cooperlighting.com/global/resources/legal** para conocer nuestros términos y condiciones.

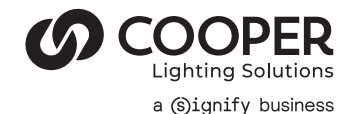

**Cooper Lighting Solutions** 1121 Highway 74 South Peachtree City, GA 30269 P: 770-486-4800 www.cooperlighting.com Para servicio o asistencia técnica: 1-800-553-3879

T : 905 501-3172

Servicio de ventas de Canada<br>5925 McLaughlin Road 5925 McLaughlin Road Mississauga (Ontario) L5R 1B8 T : 905 501-3000 © 2024 Cooper Lighting Solutions Todos los derechos reservados.

La disponibilidad de productos, las especificaciones y los cumplimientos están sujetos a cambio sin previo aviso